## **Versionshinweise zu Sun Java System Application Server 9.1**

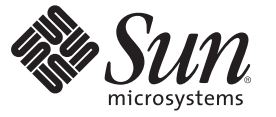

Sun Microsystems Inc. 4150 Network Circle Santa Clara, CA 95054 U.S.A.

Teilenr.: 820–3512–10 September 2007

Copyright 2007 Sun Microsystems, Inc. 4150 Network Circle, Santa Clara, CA 95054 U.S.A. Alle Rechte vorbehalten.

Sun Microsystems, Inc. hat Rechte in Bezug auf geistiges Eigentum an der Technologie, die in dem in diesem Dokument beschriebenen Produkt enthalten ist. Im Besonderen und ohne Einschränkung umfassen diese Ansprüche in Bezug auf geistiges Eigentum eines oder mehrere Patente und eines oder mehrere Patente oder Anwendungen mit laufendem Patent in den USA und in anderen Ländern.

Rechte der US-Regierung – Kommerzielle Software. Regierungsbenutzer unterliegen der standardmäßigen Lizenzvereinbarung von Sun Microsystems, Inc., sowie den anwendbaren Bestimmungen der FAR und ihrer Zusätze.

Diese Ausgabe kann von Drittanbietern entwickelte Bestandteile enthalten.

Teile des Produkts können aus Berkeley BSD-Systemen stammen, die von der University of California lizenziert sind. UNIX ist eine eingetragene Marke in den Vereinigten Staaten und anderen Ländern und wird ausschließlich durch die X/Open Company Ltd. lizenziert.

Sun, Sun Microsystems, das Sun-Logo,das Solaris-Logo, das Java Kaffeetassen-Logo, docs.sun.com, Java, Java und Solaris sind Marken oder eingetragene Marken von Sun Microsystems, Inc., in den USA und anderen Ländern. Sämtliche SPARC-Marken werden unter Lizenz verwendet und sind Marken oder eingetragene Marken von SPARC International Inc. in den Vereinigten Staaten und anderen Ländern. Produkte, die das SPARC-Markenzeichen tragen, basieren auf einer von Sun Microsystems Inc., entwickelten Architektur.

Die grafischen Benutzeroberflächen von OPEN LOOK und SunTM wurden von Sun Microsystems, Inc. für seine Benutzer und Lizenznehmer entwickelt. Sun erkennt die von Xerox auf dem Gebiet der visuellen und grafischen Benutzerschnittstellen für die Computerindustrie geleistete Forschungs- und Entwicklungsarbeit an. Sun ist Inhaber einer einfachen Lizenz von Xerox für die Xerox Graphical User Interface (grafische Benutzeroberfläche von Xerox). Mit dieser Lizenz werden auch die Sun-Lizenznehmer abgedeckt, die grafische OPEN LOOK-Benutzeroberflächen implementieren und sich ansonsten an die schriftlichen Sun-Lizenzvereinbarungen halten.

Produkte, die in dieser Veröffentlichung beschrieben sind, und die in diesem Handbuch enthaltenen Informationen unterliegen den Gesetzen der US-Exportkontrolle und können den Export- oder Importgesetzen anderer Länder unterliegen.. Die Verwendung im Zusammenhang mit Nuklear-, Raketen-, chemischen und biologischen Waffen, im nuklear-maritimen Bereich oder durch in diesem Bereich tätige Endbenutzer, direkt oder indirekt, ist strengstens untersagt. Der Export oder Rückexport in Länder, die einem US-Embargo unterliegen, oder an Personen und Körperschaften, die auf der US-Exportausschlussliste stehen, einschließlich (jedoch nicht beschränkt auf) der Liste nicht zulässiger Personen und speziell ausgewiesener Staatsangehöriger, ist strengstens untersagt.

DIE DOKUMENTATION WIRD WIE VORLIEGEND BEREITGESTELLT, UND JEGLICHE AUSDRÜCKLICHE ODER IMPLIZITE BEDINGUNGEN, DARSTELLUNGEN UND HAFTUNG, EINSCHLIESSLICH JEGLICHER STILLSCHWEIGENDER HAFTUNG FÜR MARKTFÄHIGKEIT, EIGNUNG FÜR EINEN BESTIMMTEN ZWECK ODER NICHTÜBERTRETUNG WERDEN IM GESETZLICH ZULÄSSIGEN RAHMEN AUSDRÜCKLICH AUSGESCHLOSSEN.

# $\begin{bmatrix} 1 \\ 1 \\ 1 \end{bmatrix}$ **KAPITEL 1**

## Überblick

Das Sun JavaTM System Application Server 9.1-Produkt vereinfacht in hohem Maße die Erstellung und Verwaltung von Webservice-Anwendungen. Es bietet eine hohe Leistung sowie Clustererstellungs- und Hochverfügbarkeitsfunktionen für skalierbare Dienste, die trotz Software- und Hardware-Fehlern weiter ausgeführt werden. Application Server stellt einen Entwicklungspfad für Webservices zur Verfügung, der sowohl den Entwicklungsprozess vereinfacht als auch extrem flexible Erweiterungsmöglichkeiten bereithält.

- "Informationen über diese Versionshinweise" auf Seite 3
- ["Änderungsprotokoll der Versionshinweise" auf Seite 4](#page-3-0)
- ["Eingabehilfen" auf Seite 4](#page-3-0)
- ["Verwandte Dokumentation" auf Seite 5](#page-4-0)
- ["Problemmeldungen und Feedback" auf Seite 6](#page-5-0)
- ["Kommentare sind willkommen" auf Seite 6](#page-5-0)
- ["Weitere Quellen von Sun" auf Seite 7](#page-6-0)

## **Informationen über diese Versionshinweise**

Diese Versionshinweise enthalten wichtige Informationen, die zum Zeitpunkt der Veröffentlichung von Sun Java System Application Server 9.1 verfügbar waren. Verbesserungen, bekannte Probleme und andere neue Angelegenheiten werden hier behandelt. Lesen Sie dieses Dokument, bevor Sie Application Server 9.1 verwenden.

Die neueste Ausgabe dieser Versionshinweise finden Sie auf der Sun Java System [-Website für](http://docs.sun.com/app/docs/coll/1343.4?q=glassfish) Dokumentation (<http://docs.sun.com/app/docs/coll/1343.4?q=glassfish>). Besuchen Sie diese Website vor der Installation und Einrichtung Ihrer Software und später regelmäßig, um stets die neuesten Versionshinweise und Produktdokumentationen verfügbar zu haben.

Diese Dokumentation nimmt Bezug auf URLs zu Produkten von Drittanbietern und bietet weitere relevante Informationen.

<span id="page-3-0"></span>**Hinweis –** Sun ist nicht für die Verfügbarkeit von Websites Dritter verantwortlich, die in diesem Dokument genannt werden. Sun ist nicht verantwortlich oder haftbar für die Inhalte, Werbung, Produkte oder andere Materialien, die auf solchen Websites/Ressourcen oder über diese verfügbar sind, und unterstützt diese nicht. Sun ist nicht verantwortlich oder haftbar für tatsächliche oder vermeintliche Schäden oder Verluste, die durch oder in Verbindung mit der Verwendung von über solche Websites oder Ressourcen verfügbaren Inhalten, Waren oder Dienstleistungen bzw. dem Vertrauen darauf entstanden sind.

## **Änderungsprotokoll der Versionshinweise**

In diesem Abschnitt sind die Änderungen aufgelistet, die in diesen Versionshinweisen nach der Veröffentlichung der ursprünglichen Version des Sun Java System Application Server 9.1-Produkts durchgeführt wurden.

| Änderungsdatum | Beschreibung                                                                  |
|----------------|-------------------------------------------------------------------------------|
| Februar 2007   | Ursprüngliche Version des Sun Java System Application Server<br>9.1-Produkts. |
| März 2007      | Beta 1-Version des Sun Java System Application Server<br>9.1-Produkts.        |
| Mai 2007       | Beta 2-Version des Sun Java System Application Server<br>9.1-Produkts.        |
| September 2007 | FCS-Version des Sun Java System Application Server<br>9.1-Produkts.           |

**TABELLE 1–1** Änderungsprotokoll der Versionshinweise

## **Eingabehilfen**

Um Zugriffsfunktionen zu erhalten, die seit der Herausgabe dieser Medien veröffentlicht wurden, lesen Sie die Section 508-bezogenen Product Assessments (Produktbewertungen), die von Sun auf Anfrage zur Verfügung gestellt werden. Mithilfe dieser Informationen können Sie entscheiden, welche Versionen sich am besten für die Bereitstellung von barrierefreien Lösungen eignen. Aktualisierte Anwendungsversionen finden Sie unter: <http://sun.com/software/javaenterprisesystem/get.html>

Informationen über die Verpflichtung von Sun bezüglich Eingabehilfen von finden Sie unter <http://sun.com/access>.

## <span id="page-4-0"></span>**Verwandte Dokumentation**

| <b>Buchtitel</b>                               | Beschreibung                                                                                                    |
|------------------------------------------------|----------------------------------------------------------------------------------------------------|
| Versionshinweise                               | Aktuelle Informationen zu Software und Dokumentation. Bietet einen<br>umfassenden, tabellenbasierten Überblick über unterstützte Hardware,<br>Betriebssysteme, JDKs und JDBC/RDBMS.                                                                                                    |
| Kurzreferenz                                   | Informationen zum Arbeiten mit dem Application Server-Produkt.                                                                                                    |
| Installationshandbuch                          | Installation der Software und deren Komponenten.                                                                                                    |
| Handbuch zur<br>Bereitstellungsplanung         | Evaluierung der Anforderungen Ihres Systems und Ihres Unternehmens, um<br>Application Server in Ihrer Site optimal einzusetzen. Dieses Handbuch<br>beschreibt außerdem grundsätzliche Informationen und Problematiken, die<br>beim Bereitstellen des Servers berücksichtigt werden müssen.                                                                                                    |
| Entwicklerhandbuch                             | Erstellen und Bereitstellen von Java 2 Platform Enterprise Edition<br>(J2EE <sup>TM</sup> -Plattform) auf einem Sun Java System Application Server, der dem<br>offenen Java-Standardmodell für J2EE-Komponenten und APIs entspricht.<br>Enthält grundsätzliche Informationen zu Entwicklerwerkzeugen, Sicherheit,<br>Assembler, Bereitstellung, Fehlerbeseitigung und Erstellung eine<br>Lebenszyklusmoduls. |
| J2EE 1.4-Lernprogramm                          | Verwendung der J2EE 1.4-Plattformtechnologien und -APIs zum Entwickeln<br>von J2EE-Anwendungen.                                                                                                    |
| Administrationshandbuch                        | Mit der Administration Console Application Server-Subsysteme und<br>-Komponenten konfigurieren, verwalten und bereitstellen.                                                                                                    |
| Hochverfügbarkeits-<br>Administrationshandbuch | Konfigurations- und Verwaltungsaufgaben nach Installation der<br>Hochverfügbarkeits-Datenbank.                                                                                                    |
| Administrationsreferenz                        | Bearbeiten der Application Server-Konfigurationsdatei domain.xml.                                                                                                    |
| Aktualisierungs- und<br>Migrationshandbuch     | Migrieren Ihrer Anwendungen auf das neue Application<br>Server-Programmiermodell, insbesondere von Application Server 6.x und 7.<br>Dieses Handbuch erläutert außerdem die Unterschiede zwischen<br>nebeneinander vorhandenen Produktversionen und Konfigurationsoptionen,<br>die zu einer Inkompatibilität mit den Produktspezifikationen führen können.                                                    |
| Leistungsoptimierungs-<br>handbuch             | Optimieren von Application Server zur Verbesserung der Leistung.                                                                                                    |
| Handbuch zur Fehlerbehebung                    | Lösen von Problemen mit Application Server.                                                                                                    |
| Fehlermeldungsreferenz                         | Lösen von Problemen im Zusammenhang mit Application<br>Server-Fehlermeldungen.                                                                                                    |
| Referenzhandbuch                               | In Application Server verfügbare Dienstprogrammbefehle; im Manpage-Stil<br>geschrieben. Enthält die Befehlszeilenschnittstelle asadmin.                                                                                                    |

**TABELLE 1–2** Bücher im Application Server-Dokumentationssatz

## <span id="page-5-0"></span>**Problemmeldungen und Feedback**

Wenn Sie Probleme mit Sun Java System Application Server haben, wenden Sie sich mithilfe der folgenden Mechanismen an den Kundendienst von Sun :

- [Feedback-Übermittlungsformular](http://java.sun.com/docs/forms/J2EE14SubmittalForm.html) (<http://java.sun.com/docs/forms/J2EE14SubmittalForm.html>) – Ein Formular zur Übermittlung von Feedback zum Produkt Application Server
- [Glassfish mailing lists](https://glassfish.dev.java.net/servlets/ProjectMailingListList) (<https://glassfish.dev.java.net/servlets/ProjectMailingListList>) – Eine Vielzahl von Glassfish-Community-Mailinglisten für unterschiedliche Interessen und Feedback
- [Fehlerdatenbank in Java Developer Connection \(](http://developer.java.sun.com/servlet/SessionServlet?url=/developer/bugParade/index.jshtml)http://developer.java.sun.com/ [servlet/SessionServlet?url=/developer/bugParade/index.jshtml](http://developer.java.sun.com/servlet/SessionServlet?url=/developer/bugParade/index.jshtml)) – Unter folgender Adresse finden Sie die Java Developer Connection Bug Parade, in der Sie Informationen zu Fehlern finden und Fehler einreichen können:
- Java Technology Forums (<http://forum.java.sun.com/>) Ein interaktives Nachrichtenboard zur Veröffentlichung von Wissen und Fragen zu Java-Technologien und -Programmierverfahren; besuchen Sie das Java EE 5 SDK-Forum für Diskussionen zum Sun Java System Application Server 9.1-Produkt
- Sun Software Support services (<http://www.sun.com/service/sunone/software>) Links zur Knowledge Base, zum Online Support Center und Product Tracker sowie zu Wartungsprogrammen und Supportkontaktnummern
- Die auf Ihrem Wartungsvertrag angegebene Telefonnummer.

Damit wir Ihnen bestmögliche Hilfe anbieten können, halten Sie die folgenden Informationen bereit, wenn Sie sich an den Support wenden:

- Beschreibung des Problems, einschließlich der Situation, in der das Problem auftrat, sowie seine Auswirkungen auf Ihre Arbeit.
- Rechnertyp, Betriebssystem- und Produktversion, einschließlich sämtlicher Patches und anderer Software, die mit dem Problem in Zusammenhang stehen könnten.
- Zur Nachvollziehung des Problems eine ausführliche Beschreibung der einzelnen Schritte und Vorgehensweisen, die zu dem Problem geführt haben.
- Sämtliche Fehlerprotokolle oder Kernspeicherauszüge.

## **Kommentare sind willkommen**

Sun möchte seine Dokumentation laufend verbessern. Ihre Kommentare und Vorschläge sind daher immer willkommen.

Zum Mitteilen Ihrer Kommentare rufen Sie <http://docs.sun.com> auf und klicken dort auf "Send Comments". Geben Sie im Online-Formular den Dokumenttitel und die Teilenummer an. Die Teilenummer ist eine 7-stellige oder 9-stellige Zahl, die Sie auf der Titelseite des

Handbuchs oder am Anfang des Dokuments finden. Der Titel dieses Buches lautet beispielsweise *Sun Java System Application Server 9.1 Versionshinweise*, die Teilenummer 820-3512-10.

## <span id="page-6-0"></span>**Weitere Quellen von Sun**

Nützliche Informationen über Sun finden Sie unter den folgenden Adressen:

- [Application Server Produktinformationen](http://wwws.sun.com/software/products/appsrvr/home_appsrvr.html) ([http://wwws.sun.com/software/products/appsrvr/home\\_appsrvr.html](http://wwws.sun.com/software/products/appsrvr/home_appsrvr.html))
- Sun Java System Documentation (<http://docs.sun.com/prod/java.sys>)
- Sun Java System Professionelle Dienste (<http://www.sun.com/service/sunps/sunone>)
- [Sun Java System Software-Produkte und -Dienste \(](http://www.sun.com/software)http://www.sun.com/software)
- [Sun Java System Software-Support-Dienste](http://www.sun.com/service/sunone/software) (<http://www.sun.com/service/sunone/software>)
- [Sun Java System Support und Wissensbasis](http://www.sun.com/service/support/software) (<http://www.sun.com/service/support/software>)
- [Support und Schulungen von Sun \(](http://training.sun.com)http://training.sun.com)
- [Sun Java System Beratung und professionelle Dienste](http://www.sun.com/service/sunps/sunone) (<http://www.sun.com/service/sunps/sunone>)
- [Sun Java System Entwicklerinformationen \(](http://developers.sun.com)http://developers.sun.com)
- Sun-Supportdienste für Entwickler (<http://www.sun.com/developers/support>)
- Sun Java System Software-Schulung (<http://www.sun.com/software/training>)
- Software-Datenblätter von Sun (<http://wwws.sun.com/software>)
- [Produktdokumentation von Sun Microsystems \(](http://docs.sun.com/)http://docs.sun.com/)

**KAPITEL 2** 2

## Informationen zu Application Server 9.1

Sun Java System Application Server 9.1 ist ein mit der Java EE 5-Plattform kompatibler Server für die Entwicklung und Bereitstellung von Java EE-Anwendungen und auf Java-Technologie basierenden Webservices in großen Produktionsumgebungen.

Dieses Kapitel hat folgenden Inhalt:

- "Was ist neu in der 9.1 Version" auf Seite 9
- ["Hardware- und Software-Anforderungen" auf Seite 12](#page-11-0)
- ["APIs der Java EE 5-Plattform" auf Seite 22](#page-21-0)
- ["Java EE 5 SDK" auf Seite 23](#page-22-0)
- ["Wechsel zu einer anderen unterstützten Java-Version" auf Seite 24](#page-23-0)
- "Bekannte Kompatibilitätsprobleme in Java ES 5" auf Seite 24
- ["Verwenden des Update-Centers für Application Server" auf Seite 25](#page-24-0)
- ["Weitere Informationen zur WSIT-Integration" auf Seite 26](#page-25-0)

## **Was ist neu in der 9.1 Version**

Application Server 9.1 umfasst die folgenden Erweiterungen:

- **Unterstützung für die Java EE 5-Plattform** Sun Java System Application Server Enterprise Edition 9.1 implementiert die Java EE 5-Spezifikation, um eine der besten Anwendungslaufzeiten für Enterprise-Anwendungen und -Webservices der nächsten Generation bereitzustellen. Application Server 9.1 implementiert die folgenden Java EE-Standards:
	- Enterprise Java Beans 3.0
	- $IAXB2.0$
	- Java Persistence
	- **Iava Server Faces 1.2**
	- Java Server Pages 2.1 (JSP 2.1)
	- Java Server Pages Standard Tag Library (JSTL) 1.2
	- Streaming API for XML (StAX)
	- Web Services Metadata
- Java API for XML based Web Services 2.0 (JAX-WS 2.0)
- Common Annotations for the Java Platform 1.0 (CAJ 1.0)
- Java Servlet 2.5

Die vollständige Liste der Java EE 5-Plattformtechnologien ist weiter unten in diesen Versionshinweisen enthalten.

- **Unterstützung für Web Services Interoperability Technologies (WSIT)** Sun arbeitet eng mit Microsoft zusammen, um die Interoperabilität von Webservice-Technologien der Enterprise-Klasse sicherzustellen (z. B. Nachrichtenoptimierung, zuverlässiges Messaging und Sicherheit). Die ursprüngliche Version von WSIT ist das Ergebnis dieser Zusammenarbeit. WSIT ist eine Implementierung verschiedener Open Web-Dienstspezifikationen zur Unterstützung von Unternehmensfunktionen. Zusätzlich zu den genannten Technologien umfasst WSIT eine Bootstrapping- und Konfigurationstechnologie. Auf Grundlage der derzeit in die Java-Plattform integrierten XML-Basisunterstützung nutzt oder erweitert WSIT vorhandene Funktionen und fügt neue Unterstützung für interoperable Webdienste hinzu, z. B.:
	- Bootstrapping und Konfiguration
	- Technologie zur Nachrichtenoptimierung
	- Technologie für zuverlässiges Messaging
	- Sicherheitstechnologie

Weitere Informationen zur WSIT-Integration in Application Server 9.1 finden Sie unter ["Weitere Informationen zur WSIT-Integration" auf Seite 26](#page-25-0) weiter unten in diesem Kapitel.

- **Unterstützung für Java Business Integration (JBI)** JBI erweitert Java EE mit Service Provider Interfaces (SPI) für die Business-Integration. Mit diesen SPI können Entwickler eine Java-Business-Integrationsumgebung für Spezifikationen wie WSCI, BPEL4WS und die W3C Choreography Working Group erstellen oder implementieren. Eine JBI-Implementierung wird direkt über das Application Server-Installationsprogramm installiert, meist im Verzeichnis AS\_HOME/jbi. Dieses Verzeichnis enthält alle allgemeinen JAR-Dateien und Systemkomponenten für JBI, einschließlich eines lifecycle-Moduls, welches das JBI-Framework in der Application Server JVM startet.
- **Unterstützung für In-Memory-Replikation** Die In-Memory-Replikation auf anderen Servern bietet einen Lightweight-Speicher für Sitzungsstatusdaten, ohne dass eine separate Datenbank (z. B. HADB) erforderlich ist. Bei dieser Form der Replikation wird der Arbeitsspeicher anderer Server zur Hochverfügbarkeitsspeicherung von HTTP-Sitzungsdaten und Daten zu Stateful Session-Beans genutzt. Cluster-Serverinstanzen replizieren Sitzungsstatus in einer Ringtopologie. Jede Sicherungsinstanz speichert die replizierten Daten im Arbeitsspeicher. Die Replikation von Sitzungsstatusdaten im Arbeitsspeicher anderer Server ermöglicht die Verteilung von Sitzungen. Für die Verwendung der In-Memory-Replikation muss der Group Management Service (GMS) aktiviert sein (dies ist die Standardeinstellung).
- **Nutzungsprofile** Jede Administrationsdomäne ist mit einem Nutzungsprofil verknüpft, in dem die Funktionen dieser Domäne angegeben sind. Application Server 9.1 bietet die folgenden Profile:
	- *Developer* Verwenden Sie dieses Profil, wenn Sie Ihre Domäne in einer Entwicklungsumgebung ausführen und Ihre Anwendungen Clustering-Funktionen (z. B. Lastenausgleich, Hochverfügbarkeit und Sitzungsreplikation) erfordern. Beachten Sie, dass der tatsächliche Name dieses Profils"developer"lautet (Groß-/Kleinschreibung wird beachtet).
	- *Cluster* Verwenden Sie dieses Profil, wenn Sie Cluster aus Anwendungsserverinstanzen erstellen möchten, die Skalierbarkeit und Hochverfügbarkeit für die bereitgestellten Java EE-Anwendungen bieten. Der Status der Anwendungen ist *im Speicher* persistent. Beachten Sie, dass der tatsächliche Name dieses Profils"cluster"lautet (Groß-/Kleinschreibung wird beachtet).
	- *Enterprise* Verwenden Sie dieses Profil, wenn Sie HADB und NSS benötigen. Dieses Profil kann erst verwendet werden, wenn HADB und NSS separat installiert werden oder Application Server als Teil von Java Enterprise System (Java ES) installiert wird.
- **Erweiterungen des Lastenausgleichs** Zum Plug-In für den Lastenausgleich wurden verschiedene Erweiterungen hinzugefügt. Kurz zusammengefasst umfassen diese:
	- *Weighted Round Robin* Ein optionales Attribut weight wurde zur Instanzdatei Loadbalancer.xml hinzugefügt. Diese Option ermöglicht dem Plug-In für den Lastenausgleich ein Routing gemäß der festgelegten Gewichtung. So werden von 500 Anforderungen z. B. 100 zu instance1 und 400 zu instance2 zugewiesen. Die Standardgewichtung lautet 100. Die Gewichtung wird jeder Instanz über die Administrationskonsole oder die Befehlszeile zugewiesen, und der Server domain.xml verfügt für jede Instanz über ein Attribut, das die Gewichtung angibt.
	- *Benutzerdefinierte Lastenausgleichsentscheidung* Dies ermöglicht es dem Benutzer, eine eigene Logik für den Lastenausgleich zu definieren; Beispiele: auf der Benutzer-ID basierende Umleitungen und MIME-basierter Lastenausgleich. Diese Funktion wird über eine benutzerdefinierte gemeinsam verwendete Bibliothek implementiert, die von der Lastenausgleichskomponente geladen wird. Diese benutzerdefinierte gemeinsame Bibliothek implementiert die Schnittstelle gemäß Definition in loadbalancer.h, die sich unter Installationsverzeichnis des Anwendungsservers /lib/install/templates/ befindet.
	- *Administrationserweiterungen* In vorherigen Versionen von Application Server musste die Datei loadbalancer.xml manuell in das Verzeichnis config des jeweiligen Servers kopiert werden. Application Server 9.1 umfasst Push-Automatisierungen für diese Kopiervorgänge zwischen dem Webserver und Application Server. Die Lastenausgleichskomponente selbst wird in der Datei domain. xml des Servers konfiguriert.
- **Open Source- und [GlassFish](http://java.sun.com/javaee/glassfish/)-Community** Im Juni 2005 hat Sun die GlassFish (<http://java.sun.com/javaee/glassfish/>)-Community gestartet, um einen kostenlosen, kommerziellen Open Source-Anwendungsserver zu entwickeln, der die

<span id="page-11-0"></span>neuesten Funktionen der Java EE 5-Plattform sowie verwandter Enterprise-Technologien implementiert. Application Server Enterprise Edition 9.1 basiert auf dem von Sun-Technikern und der GlassFish-Community entwickelten Quellcode.

■ **Unterstützung für das Update-Center** – Das Application Server 9.1-Update-Center bietet automatisierte Application Server-Updates und einen einfachen Zugriff auf zusätzliche Komponenten. Weitere Informationen finden Sie unter ["Verwenden des Update-Centers](#page-24-0) [für Application Server" auf Seite 25.](#page-24-0)

## **Hardware- und Software-Anforderungen**

In diesem Abschnitt sind die Anforderungen aufgelistet, die vor der Installation des Sun Java System Application Server 9.1-Produkts erfüllt sein müssen.

- "Unterstützte Plattformen" auf Seite 12
- ["Wichtige Informationen zu Patches" auf Seite 13](#page-12-0)
- ["JDK-Version" auf Seite 13](#page-12-0)
- ["JDBC-Treiber und -Datenbanken" auf Seite 14](#page-13-0)
- ["Verwendung der gebündelten Java DB-Datenbank" auf Seite 15](#page-14-0)
- "Web-Server" auf Seite 18
- ["Browser" auf Seite 19](#page-18-0)
- ["HADB-Anforderungen und unterstützte Plattformen" auf Seite 19](#page-18-0)
- ["Upgrade von Sun Java System Application Server" auf Seite 21](#page-20-0)
- ["Weitere Anforderungen" auf Seite 21](#page-20-0)

#### **Unterstützte Plattformen**

In der folgenden Tabelle sind die Betriebssysteme aufgeführt, mit denen Sun Java System Application Server Enterprise Edition 9.1 kompatibel ist.

**Betriebssystem Mindest-Arbeitsspeicher Empfohlener Arbeitsspeicher Mindestfestplattenspeicher Festplattenspeicher JVM Empfohlener** Sun Solaris 9, 10 (SPARC) Solaris 9, 10 (x86) 512 MB 512 MB 250 MB frei 500 MB frei J2SE 5.0 Java SE 6 Sun Solaris 10, 64–Bit (SPARC, x86) 512 MB 512 MB 250 MB frei 500 MB frei J2SE 5.0 Java SE 6

**TABELLE 2–1** Unterstütze Betriebssysteme

| Betriebssystem                                                                  | Mindest-Arbeitsspeich Arbeitsspeicher | Empfohlener | Mindestfestplattensperestplattenspeicher | Empfohlener | <b>JVM</b>                   |
|---------------------------------------------------------------------------------|---------------------------------------|-------------|------------------------------------------|-------------|------------------------------|
| Redhat<br>Enterprise<br>Linux 3.0 U1,<br>4.0                                    | 512 MB                                | $1$ GB      | 250 MB frei                              | 500 MB frei | J2SE 5.0<br>Java SE 6        |
| SuSE Linux<br>Enterprise<br>Server 10 SP1                                       | 512 MB                                | $1$ GB      | 250 MB frei                              | 500 MB frei | J2SE 5.0<br>Java SE 6        |
| <b>Windows Server</b><br>$2000$ SP4+<br>Windows 2000<br>Advanced<br>Server SP4+ | $1$ GB                                | 2 GB        | 500 MB frei                              | 1 GB frei   | <b>J2SE 5.0</b><br>Java SE 6 |
| <b>Windows Server</b><br>2003                                                   |                                       |             |                                          |             |                              |
| Windows XP<br>$Pro SP1+$                                                        |                                       |             |                                          |             |                              |
| Windows Vista                                                                   |                                       |             |                                          |             |                              |

<span id="page-12-0"></span>**TABELLE 2–1** Unterstütze Betriebssysteme *(Fortsetzung)*

Unter UNIXTM können Sie die Version Ihres Betriebssystems überprüfen, indem Sie den Befehl uname ausführen. Um den Festplattenspeicherplatz anzuzeigen, führen Sie den Befehl df aus.

**Hinweis –** Es wird empfohlen, das NTFS-Dateisystem anstelle von FAT oder FAT32 zu verwenden, wenn Sie Application Server auf einer Microsoft Windows-Plattform ausführen.

## **Wichtige Informationen zu Patches**

#### **Patch-Anforderungen für Solaris**

Für Benutzer der Betriebssysteme Solaris 9, 10 (x86 SPARC) wird empfohlen, das "von Sun empfohlene Patch-Cluster" zu installieren. Dieser Patch-Cluster ist unter"Recommended and Security Patches" auf der [SunSolve](http://sunsolve.sun.com/pub-cgi/show.pl?target=patchpage)

(<http://sunsolve.sun.com/pub-cgi/show.pl?target=patchpage>)-Website verfügbar.

## **JDK-Version**

Wenn JDK für Application Server 9.1 erforderlich ist, lautet die niedrigste (und zertifizierte) Version **1.5.0\_12**.

#### <span id="page-13-0"></span>**JDBC-Treiber und -Datenbanken**

In Tabelle 2–2 sind Datenbanken und Treiber aufgeführt, welche die Java EE-Kompatibilitätsanforderungen erfüllen. Alle unterstützten Konfigurationen von Sun Java System Application Server Enterprise Edition müssen mindestens eine Datenbank-/Treiberkombination aus dieser Tabelle enthalten, wie z. B. das Paket aus Java DB-Datenbank und -Treiber. Darüber hinaus bietet Application Server Unterstützung für JDBC-Konnektivität zu zusätzlichen DBMS mit entsprechendem JDBC-Treiber.

| JDBC-Treiberhersteller       | JDBC-Treibertyp | Unterstützte Datenbank-Server |
|------------------------------|-----------------|-------------------------------|
| Derby-Netzwerkclient         | Type 4          | Derby 10.2                    |
| DataDirect 3.60.29           | Typ4            | Oracle 10g                    |
| DataDirect 3.6               | Typ4            | DB <sub>29.1</sub>            |
|                              |                 | DB <sub>2</sub> 8.2           |
| Oracle Thin                  | Type 4          | Oracle 10g                    |
| PostGres                     | Type 4          | 8.1                           |
| MySQL Connector/J Driver 3.1 | Type 4          | MySQL 5                       |

**TABELLE 2–2** Java EE-kompatible JDBC-Treiber

In Tabelle 2–3 sind alle zusätzlichen Datenbanken und Treiber aufgelistet, für die in der Application Server FCS-Version Unterstützung geplant ist.

**TABELLE 2–3** Unterstützte JDBC-Treiber und -Datenbanken (Application Server FCS)

| JDBC-Treiberhersteller       | JDBC-Treibertyp | Unterstützte Datenbank-Server |
|------------------------------|-----------------|-------------------------------|
| Oracle OCI                   | Type 2          | Oracle 9i                     |
| <b>IBM DB2</b>               | Type 2          | DB <sub>29.1</sub>            |
| Oracle 10G                   | Type 4          | $-RAC$                        |
| DataDirect 3.60.29           | Typ 4           | Sybase ASE 15                 |
|                              |                 | <b>MS SQL 2005</b>            |
| MySQL Connector/J Driver 3.1 | Typ 4           | MySQL 5                       |

Im Allgemeinen unterstützt Application Server Enterprise Edition 9.1 alle JDBC-Treiber, welche der Java EE-Spezifikation entsprechen.

#### <span id="page-14-0"></span>**Verwendung der gebündelten Java DB-Datenbank**

In diesem Abschnitt finden Sie Anweisungen zur Verwendung der mit Application Server 9.1 gebündelten Java DB-Datenbank. Java DB basiert auf der [Apache Derby-Datenbank.](http://db.apache.org/derby)

- "Starten und Anhalten der Java DB-Datenbank" auf Seite 15
- "Java DB-Dienstprogrammskripts" auf Seite 15
- ["Exportieren von Tabellen aus Pointbase in Java DB" auf Seite 16](#page-15-0)

#### **Starten und Anhalten der Java DB-Datenbank**

Sun Java System Application Server 9.1 führt zwei neue asadmin-Befehle zum Starten und Anhalten des Java DB-Netzwerkservers ein.

■ Verwenden Sie den Befehl asadmin start-database, um eine Instanz des Java DB-Netzwerkservers zu starten:

start-database [--dbhost 0.0.0.0] [--dbport 1527] [--dbhome **Pfad**]

Der Standardwert für den Host lautet 0.0.0.0, wodurch Java DB sowohl localhost als auch die IP/Hostname-Schnittstellen abhören kann. Der Wert für die Eigenschaft dbhome entspricht dem Speicherort der Java DB-Datenbanken. Der standardmäßige Pfad lautet *Anwendungsserver-Installationsverzeichnis*/javadb.

■ Verwenden Sie den Befehl asadmin stop-database, um eine ausgeführte Instanz des Java DB-Netzwerkservers herunterzufahren:

stop-database [--dbhost 0.0.0.0] [--dbport 1527]

#### **Java DB-Dienstprogrammskripts**

**Hinweis –** Diese Skripts wurden in Application Server 9.1 verworfen.

Die im Lieferumfang von Application Server 9.1 enthaltene Java DB-Konfiguration umfasst mehrere nützliche Skripts, die Sie bei der Verwendung von Java DB unterstützen können. Die folgenden Skripts sind im Verzeichnis *<Anwendungsserver-Installationsverzeichnis>* /javadb/frameworks/NetworkServer/bin verfügbar:

- startNetworkServer.ksh/bat Skript zum Starten des Netzwerkservers
- stopNetworkServer.ksh/bat Skript zum Anhalten des Netzwerkservers
- ij.ksh/bat interaktives JDBC-Skripting-Tool
- dblook.ksh/bat Skript zur vollständigen bzw. teilweisen Anzeige der DLL für eine Datenbank
- sysinfo.ksh/bat Skript zur Anzeige der Versionsverwaltungsinformationen in Bezug auf die Java DB-Umgebung

<span id="page-15-0"></span>■ NetworkServerControl.ksh/bat – Skript, das eine Möglichkeit zur Ausführung der Befehle auf der NetworkServerControl -API bietet.

## **So konfigurieren Sie Ihre Umgebung zur Ausführung der Java DB-Dienstprogrammskripts:**

- **Setzen Sie die Umgebungsvariable** DERBY\_INSTALL **so, dass sie auf das Verzeichnis** <Anwendungsserver-Installationsverzeichnis>/javadb **zeigt. 1**
- **Heben Sie die Festlegung der Umgebungsvariablen** CLASSPATH **auf. 2**
- **Optional können Sie folgende Eigenschaften festlegen: 3**
	- **a.** DERBY\_SERVER\_HOST **auf den Host setzen, den der Netzwerkserver abhört.** Kann auch auf 0.0.0.0 gesetzt werden, um alle Listener zu aktivieren.
	- **b.** DERBY\_SERVER\_PORT **auf die Portnummer setzen, an der der Netzwerkserver abhört.**
- Weitere Informationen zu diesen Dienstprogrammen finden Sie in den Derby-Handbüchern zu Tools (<http://db.apache.org/derby/docs/10.1/tools/>) und [Admin](http://db.apache.org/derby/docs/10.1/adminguide/) (<http://db.apache.org/derby/docs/10.1/adminguide/>). **Siehe auch**

#### **Exportieren vonTabellen aus Pointbase in Java DB**

Dieses Beispiel zeigt, wie Sie die DDL für eine Pointbase-Tabelle im Commander erfassen und dieselbe Tabelle in Java DB unter Verwendung von NetBeans 5.0 erstellen. Eine weitere Möglichkeit für diese Aufgabe ist die Verwendung des Commander-Tools und des unload database-Befehls:

```
./startcommander.sh
Do you wish to create a new Database. (Yes (Y) or No (N))? [default: N]:
Enter product to connect with: (Embedded (E) or Server (S))? [default: E]: e
Enter driver to use? [default: [com.pointbase.jdbc.jdbcUniversalDriver]:
Enter database URL? [default: [jdbc:pointbase:embedded:sample]:
Enter Username? [default: PBPUBLIC]:
Enter Password? [default: PBPUBLIC]:
PointBase Commander 5.2 ECF build 294 size restricted version EMBEDDED
Interactive SQL command language. SunOS/5.9
(C) Copyright 2004 DataMirror Mobile Solutions, Inc. All rights reserved.
Licensed to: Sun_customer_demo_use
For commercial version contact PointBase at:
```

```
pointbase.com
PHONE: 1-877-238-8798 (US & CANADA)
       1-408-961-1100 (International)
WEBSITE: www.pointbase.com
SQL>unload database sampledb.sql;
SQL> unload database sampledb.sql;
SQL> 13 Row(s) Unloaded. (PBPUBLIC.CUSTOMER_TBL)
SOL> 4 Row(s) Unloaded. (PBPUBLIC.DISCOUNT CODE TBL)
SQL> 30 Row(s) Unloaded. (PBPUBLIC.MANUFACTURE_TBL)
SQL> 11 Row(s) Unloaded. (PBPUBLIC.MICRO MARKETS TBL)
SQL> 9 Row(s) Unloaded. (PBPUBLIC.OFFICE TBL)
SQL> 4 Row(s) Unloaded. (PBPUBLIC.OFFICE TYPE CODE TBL)
SQL> 15 Row(s) Unloaded. (PBPUBLIC.ORDER_TBL)
SQL> 6 Row(s) Unloaded. (PBPUBLIC.PRODUCT CODE TBL)
SQL> 30 Row(s) Unloaded. (PBPUBLIC.PRODUCT_TBL)
SQL> 10 Row(s) Unloaded. (PBPUBLIC.SALES REP DATA TBL)
SQL> 10 Row(s) Unloaded. (PBPUBLIC.SALES_REP_TBL)
SQL> 52 Row(s) Unloaded. (PBPUBLIC.SALES TAX CODE TBL)
SQL> 12 Table(s) Unloaded.
SQL> quit;
```
Die Ergebnisse der Ausführung des Befehls unload database werden im oben stehenden Beispiel in die Datei sampledb.sql geschrieben. Die Datei sampledb.sql enthält die gesamte, für die Erstellung der erforderlichen Tabellen und Indizes nötige DDL. Außerdem enthält sie die DML, die zum Wiedereinfügen der Daten in die Datenbank erforderlich ist. Der Commander-Befehl RUN ist für den Import der Daten in eine andere Pointbase-Datenbank gedacht, unter Verwendung des generierten Skripts. Hier ein Beispiel für INSERT-Anweisungen und die zugehörigen Daten in der generierten Datei:

```
INSERT INTO "ADVENTURE"."CATEGORY" (
"CATID", "LOCALE", "NAME", "DESCRIPTION", "IMAGEURI" )
VALUES( ?, ?, ?, ?, ? );
{
'ISLAND ','en_US','Island Adventures','Experience an island /
paradise in a way fit for your needs.','Island Adventures.gif'
'JUNGLE ','en US','Jungle Adventures','Experience a jungle /
paradise in a way fit for your needs.','Jungle_Adventures.gif'
'MOUNTAIN ','en US','Mountain Adventures','Experience an /
elevated paradise with a view.','Mountain_Adventures.gif'
'ORBITAL ','en_US','Orbital Adventures','Experience a vacuum /
paradise with a beautiful view and where no one can hear you scream.', /
'Space_Adventures.gif'
'WESTERN ','en US','Western Adventures','Enjoy the Wild West. /
','Western_Adventures.gif'
'SOUTH_POLE ','en_US','South Pole Adventures','Experience a /
frozen paradise in a way fit for your needs.','SouthPole_Adventures.gif'
};
```
<span id="page-17-0"></span>Die über den Commander-Befehl unload database erstellte Datei kann problemlos so bearbeitet werden, dass sie nur aus der DDL besteht (beispielsweise ist es einfach, ein Programm zu schreiben, das die insert-Anweisungen verarbeitet). Als einfaches Beispiel wenden wir den Befehl"unload database" auf die sample-Datenbank an und bearbeiten anschließend das generierte Skript, indem wir folgende Änderungen vornehmen:

- Entfernen des Ausdrucks Organisations Heap vom Ende aller CREATE Table-Anweisungen
- Entfernen des Befehls COMMIT
- Ändern des booleschen Datentyps in smallint
- Entfernen aller INSERT-Anweisungen und zugehörigen Daten

Als nächstes wird ein einfaches Ant-Skript zur Ausführung der DLL mithilfe des sql -Ziels verwendet. Schließlich wird dasselbe Experiment für die Datenbank sun-appserv-samples wiederholt, wobei folgende zusätzliche Änderungen an der generierten SQL-Datei erforderlich sind:

- Vornehmen aller Änderungen wie oben für die Beispieldatenbank ("sample") beschrieben.
- Entfernen der Befehle vom Typ create user
- Entfernen der Befehle vom Typ SET PATH
- Ändern der Dezimalgenauigkeit von 38 auf Max. von 31
- Ändern der Gleitkommatgenauigkeit von 64 auf Max. von 52
- Das Schlüsselwort SPECIFIC für CREATE PROCEDURE wird derzeit nicht unterstützt
- Entfernen der Befehle vom Typ GRANT

Um die Pointbase-Java-Vorgänge für die Zusammenarbeit mit Java DB zu konvertieren, sind einige Änderungen am Java-Code sowie an den CREATE PROCEDURE-Anweisungen erforderlich. Informationen zur Erstellung der Java DB-Jav-Vorgänge finden Sie im Derby-Referenzhandbuch (<http://db.apache.org/derby/docs/10.1/ref/>). Unterstützung für den Datentyp Boolesch sollte in der nächsten Version von Java DB vorliegen.

#### **Web-Server**

In diesem Abschnitt sind die Webserver aufgelistet, die für Sun Java System Application Server 9.1 unterstützt werden.

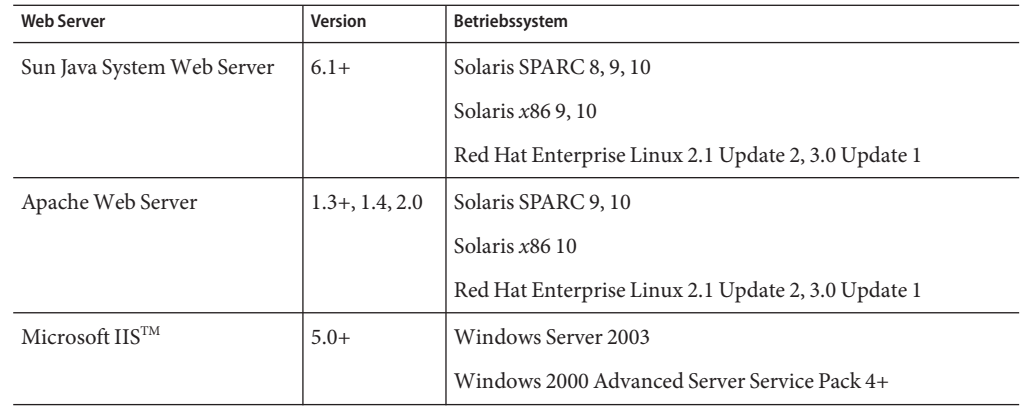

<span id="page-18-0"></span>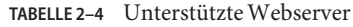

Unterstützung für weitere Plattformen, darunter Windows und HP-UX, werden zu einem späteren Zeitpunkt zur Verfügung gestellt.

#### **Browser**

In diesem Abschnitt sind die Browser aufgelistet, die für Sun Java System Application Server 9.1 unterstützt werden.

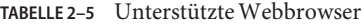

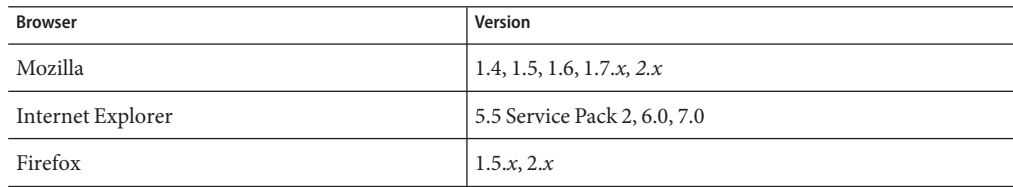

#### **HADB-Anforderungen und unterstützte Plattformen**

Neben den unter ["Hardware- und Software-Anforderungen" auf Seite 12](#page-11-0) aufgelisteten Anforderungen müssen Sie sicherstellen, dass Ihr System die unten zum Ausführen von HADB aufgelisteten Anforderungen erfüllt.

- ["Unterstützte Plattformen" auf Seite 20](#page-19-0)
- ["Anforderungen an den Host für den HADB-Server" auf Seite 20](#page-19-0)
- "Anforderungen an den Host für das HADB-Management" auf Seite 20
- ["Anforderungen an den Host für den HADB-Client" auf Seite 21](#page-20-0)

<span id="page-19-0"></span>**Hinweis –** HADB ist nur mit dem Enterprise-Profil von Application Server 9.1 gebündelt. Sie können HADB unter \*\*\* herunterladen. Beachten Sie ferner, dass die Java-Komponenten des Systems mit JDK 5 erstellt und mit JDK 1.5 getestet wurden.

#### **Unterstützte Plattformen**

- **Solaris (SPARC)** Solaris 8 MU7, Solaris 9 MU7, Solaris 10 RR.
- **Solaris (x86)** Solaris 9 MU7, Solaris 10 RR.
- **RedHat Enterprise Linux** 2.1 U5 (nur ext2-Dateisystem wird unterstützt, nicht ext3), 3.0 U4 (sowohl ext2 als auch ext3 werden unterstützt. Updates vor U4 werden aufgrund des exzessiven dynamischen Programmaustauschs nicht empfohlen). Beachten Sie, dass HADB auf diesen Betriebssystemversionen nur im 32-Bit-Modus getestet wird. Beachten Sie außerdem, dass HADB das Betriebssystem RedHat Enterprise Linux 3.0 bei Ausführung im 64-Bit-Modus nicht unterstützt. Ursache dafür ist ein Programmfehler im Betriebssystem [Details über die Auswirkungen auf HADB finden Sie unter dem bekannten Programmfehler (Bug) 6249685 im Abschnitt ["Hochverfügbarkeit" auf Seite 38\]](#page-37-0).
- **Microsoft Windows** Microsoft Windows 2000 Advanced Server Service Pack 4 und Microsoft Windows 2003 Enterprise Edition. Beachten Sie, dass HADB keine der kommenden Betriebssystemversionen von Microsoft Windows im 64-Bit-Modus unterstützt.

#### **Anforderungen an den Host für den HADB-Server**

- **Mindestens erforderlicher Speicher** 320 MB pro Knoten.
- **Mindestens erforderlicher freier Festplattenspeicher** 70 MB für HADB-Binärdateien pro Host. Darüber hinaus wird Festplattenspeicher für die Datengeräte benötigt, und zwar 512 MB für eine Testinstallation pro Knoten.
- **Empfohlener Speicher** 512 MB pro Knoten.
- **Empfohlener freier Festplattenspeicher** 70 MB für HADB-Binärdateien pro Host. Darüber hinaus wird Festplattenspeicher für die Datengeräte benötigt, und zwar 1200 MB für eine Testinstallation pro Knoten.

**Hinweis –** Stellen Sie sicher, dass das Schreibcaching auf Geräten deaktiviert ist, auf denen HADB-Daten- und Protokolldateien gespeichert werden. Das Schreibcaching ist auf einigen Solaris-Plattformen standardmäßig aktiviert; zum Beispiel Solaris *x*86.

#### **Anforderungen an den Host für das HADB-Management**

- **Mindestens erforderlicher Speicher** 128 MB
- **Mindestens erforderlicher freier Festplattenspeicher** 70 MB für HADB-Binärdateien pro Knoten

#### <span id="page-20-0"></span>**Anforderungen an den Host für den HADB-Client**

- **Mindestens erforderlicher Speicher** 120 MB
- **Mindestens erforderlicher freier Festplattenspeicher** 20 MB

#### **Upgrade von Sun Java System Application Server**

Im *Sun Java System Application Server 9.1 Update 1 Upgrade and Migration Guide* finden Sie eine detaillierte Anleitung zur Aktualisierung einer vorherigen Version Application Server auf die aktuelle Version.

#### **Weitere Anforderungen**

Die folgenden weiteren Anforderungen müssen erfüllt sein, bevor die Software Sun Java System Application Server installiert wird.

- **Freier Speicherplatz:** Für die Sun Java System Application Server-Installation muss dem temporären Verzeichnis mindestens 35 MB freier Speicherplatz zugewiesen sein; für die SDK-Installation wird 250 MB freier Speicherplatz benötigt.
- **Deinstallationsprogramm verwenden:** Wenn Sie Application Server deinstallieren müssen, ist es wichtig, dass Sie das Deinstallationsprogramm der Software verwenden. Wenn Sie die Deinstallation auf eine andere Art vornehmen, entstehen Probleme bei der Neuinstallation derselben bzw. einer neueren Version.
- **Freie Ports:** Es werden sieben freie Ports benötigt. Das Installationsprogramm ermittelt automatisch die verwendeten Ports und schlägt gegenwärtig nicht verwendete Ports für die Standarddomäne vor. Standardmäßig lauten die ursprünglichen Ports:
	- 8080 für HTTP, 8181 für HTTPS
	- 3700 für IIOP, 3820 für IIOP/SSL und 3920 für IIOP/SSL mit gegenseitiger Authentifzierung
	- 4848 (HTTP) für den Administrationsserver
	- 8686 (RMI) Port für reine JMX-Clients

**Starten von vorher installierten Servern (UNIX)** – Wenn Sie den vorher installierten Server nicht ersetzen möchten, müssen Sie ihn starten, bevor Sie mit dem Installationsprozess von Sun Java System Application Server 9.1 beginnen. Das Installationsprogramm erkennt dadurch verwendete Ports und weist diese Ports nicht neu zu.

- **Ersetzen von zuvor installierten Servern** (UNIX) Umfassende Anweisungen zum Aktualisieren einer zuvor installierten Version von Application Server finden Sie im *Sun Java System Application Server 9.1 Update 1 Upgrade and Migration Guide*.
- **Firewall beenden (Microsoft Windows)** Da die Firewall-Software standardmäßig alle Ports deaktiviert, müssen Sie die Software beenden, bevor Sie mit der Installation von Sun Java System Application Server beginnen. Das Installationsprogramm muss feststellen können, welche Ports tatsächlich verfügbar sind.

Weitere Kompatibilitätsinformationen finden Sie im *Sun Java System Application Server 9.1 Update 1 Upgrade and Migration Guide*.

## <span id="page-21-0"></span>**APIs der Java EE 5-Plattform**

Sun Java System Application Server Enterprise Edition 9.1 unterstützt die Java EE 5-Plattform. In der folgenden Tabelle sind die erweiterten APIs aufgelistet, die auf der Java EE 5-Plattform verfügbar sind.

**TABELLE 2–6** Wesentliche API-Änderungen auf der Java EE 5-Plattform

| API                                                                                          | <b>JSR</b>                                                         |
|----------------------------------------------------------------------------------------------|--------------------------------------------------------------------|
| Java EE <sub>5</sub>                                                                         |                                                                    |
| Java Platform, Enterprise Edition 5<br>(http://java.sun.com/javaee/5/docs/api/)              | JSR 244 (http://jcp.org/<br>aboutJava/communityprocess/pr/jsr244/) |
| Webservice-Technologien                                                                      |                                                                    |
| Implementierung von Enterprise-Webservices                                                   | JSR 109 (http://jcp.org/en/jsr/detail?id=109)                      |
| Java API for XML-Based Web Services (JAX-WS) 2.0<br>(https://jax-rpc.dev.java.net/)          | JSR 224 (http://jcp.org/en/jsr/detail?id=224)                      |
| Java API for XML-Based RPC (JAX-RPC) 1.1<br>$(https://java-rpc.dev.java.net/$                | JSR 101 (http://jcp.org/en/jsr/detail?id=101)                      |
| Java Architecture for XML Binding (JAXB) 2.0<br>$(https://java-rpc.dev.java.net/$            | JSR 222 (http://jcp.org/en/jsr/detail?id=222)                      |
| SOAP with Attachments API for Java (SAAJ)<br>$(https://java-rpc.dev.java.net/$               | JSR 67 (http://jcp.org/en/jsr/detail?id=67)                        |
| Streaming API for XML (http://java.sun.com/<br>webservices/docs/1.6/tutorial/doc/SJSXP.html) | JSR 173 (http://jcp.org/en/jsr/detail?id=173)                      |
| Webservice-Metadaten für die Java-Plattform                                                  | JSR 181 (http://jcp.org/en/jsr/detail?id=181)                      |
| Komponentenmodelltechnologien                                                                |                                                                    |
| Enterprise JavaBeans 3.0<br>(http://java.sun.com/products/ejb/)                              | JSR 220 (http://jcp.org/en/jsr/detail?id=220)                      |
| J2EE Connector Architecture 1.5<br>(http://java.sun.com/j2ee/connector/)                     | JSR 112 (http://jcp.org/en/jsr/detail?id=112)                      |
| Java Servlet 2.5<br>(http://java.sun.com/products/servlet/)                                  | JSR 154 (http://jcp.org/en/jsr/detail?id=154)                      |
| <b>JavaServer Faces 1.2</b><br>(http://java.sun.com/j2ee/javaserverfaces/)                   | JSR 252 (http://jcp.org/en/jsr/detail?id=252)                      |

| wesenthelie Ar I-Andel ungen auf der Java EE 5-Flattform<br>API                                           | $(10)$ isetzung<br><b>JSR</b>                               |
|----------------------------------------------------------------------------------------------------|-------------------------------------------------------------|
| JavaServer Pages 2.1<br>(http://java.sum.com/products/isp/)                                               | JSR 245 (http://jcp.org/en/jsr/detail?id=245)               |
| JavaServer Pages Standard Tag Library 1.2<br>(http://java.sun.com/products/jsp/jstl/)                     | JSR 52 (http://jcp.org/en/jsr/detail?id=52)                 |
| Verwaltungstechnologien                                                                                   |                                                             |
| <b>J2EE</b> Management<br>(http://java.sun.com/j2ee/tools/management/)                                    | JSR 77 (http://jcp.org/en/jsr/detail?id=77)                 |
| <b>J2EE Application Deployment</b><br>(http://java.sun.com/j2ee/tools/deployment/)                        | JSR 88 (http://jcp.org/en/jsr/detail?id=88)                 |
| Java Authorization Contract for Containers<br>(http://java.sun.com/j2ee/javaacc/)                         | JSR 115 (http://jcp.org/en/jsr/detail?id=115)               |
| Andere Java EE-Technologien                                                                               |                                                             |
| Allgemeine Annotationen für die Java-Plattform                                                            | JSR 250 (http://jcp.org/en/jsr/detail?id=250)               |
| Java Transaction API (JTA)<br>(http://java.sun.com/products/jta/)                                         | JSR 907 (http://jcp.org/en/jsr/detail?id=907)               |
| JavaBeans Activation Framework (JAF) 1.1<br>(http://java.sun.com/<br>products/javabeans/glasgow/jaf.html) | JSR 925 (http://jcp.org/en/jsr/detail?id=925)               |
| JavaMail<br>(http://java.sun.com/products/javamail/)                                                      | JSR 919 (http://jcp.org/en/jsr/detail?id=919)               |
| Java Message Service API<br>(http://java.sum.com/products/ims/                                            | <b>ISR 914</b><br>(http://www.jcp.org/en/jsr/detail?id=914) |
| Java Persistence API (http://java.sun.com/<br>j2ee/persistence/faq.html)                                  | <b>ISR 220</b><br>(http://www.jcp.org/en/jsr/detail?id=220) |

<span id="page-22-0"></span>**TABELLE 2–6** Wesentliche API-Änderungen auf der Java EE 5-Plattform *(Fortsetzung)*

## **Java EE 5 SDK**

Sun Java System Application Server 9.1 ist als Teil des Java EE 5 SDK verfügbar.

Es gibt zwei Java EE 5 SDK-Versionen:

- Java Application Platform SDK (<http://java.sun.com/javaee/downloads/>)
- Java EE 5 SDK (<http://java.sun.com/javaee/downloads/index.jsp>)

Darüber hinaus können Sie diese SDK-Distributionen mit dem JDK oder mit den NetBeans **5.5.1**-Tools herunterladen. Weitere Informationen finden Sie auf der Download-Seite unter <http://java.sun.com/javaee/downloads/index.jsp>.

**Hinweis –** GlassFish V2 und Application Server 9.1 *funktionieren nicht* mit NetBeans 5.5 zur Entwicklung von Java EE-Anwendungen. Sie *müssen* NetBeans **5.5.1** verwenden.

## <span id="page-23-0"></span>**Wechsel zu einer anderen unterstützten Java-Version**

Sun Java System Application Server 9.1 erfordert J2SE 5.0 oder höher als zugrundeliegende JVM. Wenn Sie von einer Java-Version zu einer anderen wechseln möchten, müssen Sie folgende allgemeine Schritte durchführen. (Windows und Unix)

**Hinweis –** Ein Downgrade auf eine frühere Java-Version wird nicht empfohlen, nachdem eine Domäne mit einer neueren Java VM erstellt wurde. Wenn Sie ein Downgrade für Ihre JVM durchführen müssen, sollte dies auf Domänenbasis erfolgen. Im Folgenden werden die erforderlichen Schritte beschrieben.

## **So wechseln sie zu einer anderen unterstützten Java-Version**

**Laden Sie das gewünschte Java SDK (nicht die JRE) herunter, und installieren Sie es auf Ihrem System – sofern noch nicht geschehen. 1**

Das Java SDK kann unter <http://java.sun.com/j2se> heruntergeladen werden.

**Starten Sie die Domäne, für die Sie das JDK ändern möchten: 2**

as install/bin/asadmin start-domain domain name

**Melden Sie sich an der Administrationskonsole an, und ändern Sie die JVM-Attribute für die 3 Domäne.**

Sie sollten insbesondere die JAVA\_HOME-Variable auf der Seite mit den JVM-Einstellungen für die Domäne ändern.

Alternativ können Sie den Befehl asadmin verwenden:

as install/bin/asadmin set "server.java-config.java-home=Path-To-Java-Home"

## **Bekannte Kompatibilitätsprobleme in Java ES 5**

Es sind zwei Kompatibilitätsprobleme zwischen Application Server 9.1 und Java ES 5 (JES5) bekannt.

1. Die JES5 Service Registry ist aufgrund der von Application Server 9.1 bereitgestellten JSF 1.2-Version nicht mit Application Server 9.1 kompatibel. Die Service Registry muss vor dem Application Server-Upgrade auf 9.1 auf JES5u1 aktualisiert werden. Diese Einschränkung ist auch in der Service Registry-Dokumentation beschrieben.

<span id="page-24-0"></span>2. JES5 Portal Server ist aufgrund der von Application Server 9.1 bereitgestellten JSF 1.2-Version nicht mit Application Server 9.1 kompatibel. Portal Server muss vor dem 9.1-Upgrade auf 9.1 auf JES5u1 aktualisiert werden.

In einer Java ES 5-Installation mit Portal Server auf Application Server 8.2 kann Portal Server nach der Aktualisierung von Application Server 8.2 auf 9.1 nicht mehr verwendet werden. Application Server 9.1 verwendet JSF 1.2, die JSF-Portlet-Bridge in Portal Server 5 unterstützt JSF 1.2 jedoch nicht. Unter Solaris/Linux muss Portal Server auf Java ES 5 Update 1 aktualisiert werden. Aktualisieren Sie Application Server unter Windows nicht auf 9.1, wenn Sie die Version 5 von Portal Server weiterhin verwenden möchten: Portal Server wird in Java ES 5 Update 1 unter Windows nicht unterstützt.

## **Verwenden des Update-Centers für Application Server**

Das Application Server 9.1-Update-Center bietet automatisierte Application Server-Updates sowie einen einfachen Zugang zu zusätzlichen Komponenten.

Wenn das Update-Center aktiviert ist, werden automatisierte Software-Updates durchgeführt. Bei diesem automatisierten Update-Prozess erfasst das Update-Center die folgenden Daten, um diese an Sun Microsystems (oder seinen Service-Provider) zu übermitteln:

- Eindeutige Installations-ID (GUID)
- IP-Adresse
- Informationen zum Betriebssystem (Name, Version, Architektur, Gebietsschema)
- **IDK-Version**
- Downloadinformationen zu Modulen (Modulname, Datum, Uhrzeit, Status, Downloadzeit, Anzahl von heruntergeladenen Bytes)

Es werden keine persönlich identifizierbaren Informationen nachverfolgt. Es werden keine persönlich identifizierbaren Informationen mit anderen Daten verknüpft oder für Reporting-Zwecke verwendet.

## **So verwenden Sie das Update-Center**

Um eine explizite Einwilligung für die automatisierten Updates sicherzustellen, ist das Update-Center standardmäßig deaktiviert. Zum Aktualisieren des Update-Centers für periodische Prüfungen und automatisierte Updates führen Sie die folgenden Schritte aus:

## **Starten Sie das Update-Center. 1**

- Unter Unix: <installdir>/updatecenter/bin/updatetool
- Unter Windows: <installdir>\updatecenter\bin\updatetool.bat
- **Wählen Sie die Registerkarte "Einstellungen". 2**
- <span id="page-25-0"></span>**Ändern Sie im Fenster "Update-Planung" denWert im Dropdown-Listenfeld "Nach Updates suchen" von "Nie (Manuell)" in einen gewünschtenWert. Lege Sie z. B. tägliche oder wöchentliche Prüfungen fest. 3**
- **Geben Sie den gewünschtenWochentag und die Uhrzeit für das Update an. 4**
- **Klicken Sie auf "Speichern", um die Änderungen zu speichern. 5**

Das Update-Center prüft nun gemäß dem festgelegten Zeitplan automatisch, ob Updates für Glassfish- oder Application Server-Komponenten verfügbar sind. Wenn ein Update verfügbar ist, wird das Update-Center gestartet, und Sie erhalten Informationen zur Komponente, die aktualisiert werden kann.

## **Weitere Informationen zurWSIT-Integration**

Detaillierte Informationen zum WSIT-Status finden Sie auf der Seite [WSIT Status Notes](https://wsit.dev.java.net/source/browse/*checkout*/wsit/wsit/status-notes-1-0-FCS.html) ([https://wsit.dev.java.net/](https://wsit.dev.java.net/source/browse/*checkout*/wsit/wsit/status-notes-1-0-FCS.html) [source/browse/\\*checkout\\*/wsit/wsit/status-notes-1-0-FCS.html](https://wsit.dev.java.net/source/browse/*checkout*/wsit/wsit/status-notes-1-0-FCS.html)). Auch das Dokument *The WSIT Tutorial* umfasst Informationen zur Verwendung von WSIT mit Application Server.

**KAPITEL 3** 3

## Bekannte Probleme und Einschränkungen

In diesem Kapitel sind bekannte Probleme und die entsprechenden Umgehungen für die Sun Java System Application Server 9.1-Software beschrieben. Wenn für ein Problem keine spezielle Plattform angegeben ist, betrifft es alle Plattformen. Diese Informationen sind in die folgenden Abschnitte unterteilt:

- "Administration" auf Seite 27
- ["Apache und Lastenausgleich-Plugin" auf Seite 33](#page-32-0)
- ["Anwendungsclient" auf Seite 34](#page-33-0)
- ["Im Lieferumfang enthaltene Sun JDBC-Treiber" auf Seite 36](#page-35-0)
- ["Dokumentation" auf Seite 37](#page-36-0)
- ["Hochverfügbarkeit" auf Seite 38](#page-37-0)
- ["Installation" auf Seite 47](#page-46-0)
- ["Java EE-Lernprogramm" auf Seite 50](#page-49-0)
- ["Java Persistence" auf Seite 51](#page-50-0)
- ["Lifecycle-Verwaltung" auf Seite 52](#page-51-0)
- ["Protokollierung" auf Seite 54](#page-53-0)
- ["Message Queue" auf Seite 54](#page-53-0)
- ["Überwachung" auf Seite 55](#page-54-0)
- ["Beispiele" auf Seite 56](#page-55-0)
- ["Sicherheit" auf Seite 58](#page-57-0)
- ["Aufrüsten" auf Seite 59](#page-58-0)
- ["Webcontainer" auf Seite 66](#page-65-0)
- ["Web Server" auf Seite 70](#page-69-0)
- ["Webdienste" auf Seite 71](#page-70-0)

## **Administration**

In diesem Abschnitt werden bekannte Verwaltungsprobleme sowie ihre Lösungen beschrieben.

#### **Das Skript** package-appclient **funktioniert nicht, wenn** domain1 **nicht vorhanden ist (6171458)**

#### **Beschreibung**

In \$INSTALL/lib/package-appclient.xml ist standardmäßig ein hartkodierter Wert für die Variable AS\_ACC\_CONFIG für domain1 festgelegt, auf den durch die Datei asenv.conf verwiesen wird. Wenn domain1 gelöscht und eine neue Domäne erstellt wird, wird die AS\_ACC\_CONFIG-Variable nicht entsprechend der neuen Domäne aktualisiert, sodass die Ausführung des package-appclient-Skripts fehlschlägt.

#### **Lösung**

Gehen Sie folgendermaßen vor:

- 1. Entfernen Sie domain1 nicht und erstellen Sie andere Domänen um diese Domäne.
- 2. Entfernen Sie domain1, und ersetzen Sie den hartcodierten Wert für domain1 in \$INSTALL/lib/package-appclient.xml durch den neuen Domänennamen.

Diesen Vorgang müssen Sie für jede neu erstellte Domäne durchführen, wenn domain1 nicht mehr vorhanden ist.

#### **KeineWiederherstellung einer gesicherten Domäne mit einem anderen Namen möglich (6196993)**

#### **Beschreibung**

Eine Domäne kann in derselben Application Server-Installation nicht über die Befehle backup-domain und restore-domain gespiegelt werden, da die Domäne nicht unter Verwendung eines anderen Namens als dem ursprünglichen Namen wiederhergestellt werden kann (wenngleich der Befehl asadmin restore-domain eine Option zum Umbenennen der Domäne bietet). Die Umbenennung der gesicherten Domäne scheint erfolgreich, doch der Versuch, die umbenannte Domäne zu starten, schlägt fehl, da die Einträge in der Domänenkonfiguration nicht geändert werden und startserv und stopserv den ursprünglichen Domänennamen zum Festlegen von Pfaden verwenden.

#### **Lösung**

Der vom Befehl restore-domain verwendete Domänenname muss mit dem ursprünglichen, vom Befehl backup-domain verwendeten Domänennamen übereinstimmen. Die Befehle backup-domain und restore-domain in Application Server 8.1 funktionieren nur zum Sichern und Wiederherstellen derselben Domäne auf demselben Computer.

**Das Starten von Application Server mit einem zusätzlichen JMX-Agenten wird nicht unterstützt (6200011)**

#### **Beschreibung**

J2SE 1.4.x, 5.0 oder höher kann für die Ausführung mit Application Server konfiguriert werden. In J2SE 5.0 ermöglicht eine plattformeigene Funktion das Starten eines JMX-Agenten. Um diese Funktion zu aktivieren, setzen Sie die entsprechenden Systemeigenschaften für den Serverstart fest.

Zu den möglichen Werten gehören:

```
name="com.sun.management.jmxremote" value="true"
name="com.sun.management.jmxremote.port" value="9999"
name="com.sun.management.jmxremote.authenticate" value="false"
name="com.sun.management.jmxremote.ssl" value="false"
```
Nachdem Sie die JMX-Eigenschaften konfiguriert und den Server gestartet haben, wird ein neuer jmx-connector-Server in der Virtual Machine von Application Server gestartet. Ein unerwünschter Nebeneffekt davon besteht darin, dass die Administrationsfunktionen beeinträchtigt werden und die Application Server-Administrationskonsole und Befehlszeilenschnittstelle evtl. unerwünschte Ergebnisse produzieren. Dieses Problem wird durch Konflikte zwischen dem integrierten jmx-connector-Server und dem neuen jmx-connector-Server verursacht.

#### **Lösung**

Wenn Sie jconsole (oder einen anderen JMX-kompatiblen Client) verwenden, können Sie den standardmäßig beim Start von Application Server gestarteten JMX-Konnektor-Server wiederverwenden.

Wird der Server gestartet, wird eine Zeile ähnlich der unten dargestellten Zeile auf dem Server angezeigt.Protokoll. Sie können eine Verbindung zum dort angegebenen JMXService-URL herstellen und dieselben Management-/Konfigurationsoperationen durchführen, nachdem Sie die Anmeldeinformationen erfolgreich angegeben haben, beispielsweise:

```
[#|2004-11-24T17:49:08.203-0800|INFO|sun-appserver-ee8.1|
javax.enterprise.system.tools.admin|_ThreadID=10;|ADM1501:
Dies ist die JMXServiceURL für JMXConnectorServer:
[service:jmx:rmi:///jndi/rmi://hostname:8686/management/
rmi-jmx-connector]. Dieser URL gilt für die entfernten
administrativen Clients, die die JSR 160 JMX-Konnektoren verwenden.|#]
```
Weitere Informationen finden Sie im *Sun Java System Application Server 9.1 Administration Guide* .

## **Unter UNIX führen übermäßig einschränkende Ausführungsberechtigungen in Application Server zum Starten und Anhalten von Skripts (6206176)**

#### **Beschreibung**

Wenn Sie als Benutzer "A" angemeldet sind und den Befehl asadmin restore-domain ausführen, wird in den Skripts die Berechtigung 744 (rwxr--r--) festgelegt. Wenn Sie anschließend als Benutzer"B" angemeldet sind, können Sie keine Domäne starten oder beenden (selbst wenn Benutzer"B" Root ist), da die Skripts nur noch von Benutzer"A" ausgeführt werden können.

#### **Lösung**

Ändern Sie die Berechtigungen in den Skripts:

```
chmod 755 appserv/domains/domain-name/bin/*
```
### **Konfigurationsdatei für den Lastenausgleich wird nicht mit der Endpunkt-URL einesWebservice erstellt (6236544, 6275436)**

#### **Beschreibung**

Beim Einrichten der Lastenausgleichskonfiguration mit einer Anwendung, die über ein EJB-Modul verfügt und einen Webservice-URL exportiert, befindet sich das Kontext-Stammverzeichnis (root) für den Webservice nicht in der resultierenden Datei loadbalancer.xml.

#### **Lösung**

1. Bearbeiten Sie die Datei loadbalancer.xml wie folgt, um das fehlende Webmodul hinzuzufügen:

```
<web-module context-root="context-root-name"
disable-timeout-in-minutes="30" enabled="true"/>
```
2. Ersetzen Sie den Wert*context-root-name* mit dem Kontext-Rootnamen des Webservice, der als EJB offengelegt wurde.

**Neustart von Application Server über** sun-appserv-admin **führt zu** LoginException**-Fehler(6288893)**

#### **Lösung**

- 1. Benennen Sie das vorhandene *<as\_install>* /bin/asant-Skript in asant.bak um.
- 2. Kopieren Sie die Datei asant.template in *<as\_install>* /lib/install/templates/ee (für die SE/EE-Version) in das *<as\_install>*/bin/-Verzeichnis und benennen Sie die Datei in asant um.
- 3. Bearbeiten Sie das gerade kopierte *<as\_install>* /bin/asant-Skript, wobei Sie das %CONFIG\_HOME%-Token durch *<as\_install>*/config ersetzen.

4. Falls manuelle Änderungen an der ursprünglichen asant.bak-Datei vorgenommen wurden, führen Sie diese in das neue asant-Skript zusammen.

**Die Datei** .asadmintruststore **ist nicht in der Application Server-Dokumentation beschrieben (6315957)**

#### **Beschreibung**

Die Datei .asadmintruststore wird in der Application Server-Dokumentation nicht beschrieben. Falls diese Datei nicht im home-Verzeichnis des Serveradministrators vorhanden ist, können schwerwiegende Fehler beim Upgrade bestimmter, auf dem Server gehosteter Anwendungen auftreten.

#### **Lösung**

- Falls möglich, sollte der Befehl asadmin start-domain domain1 von dem Benutzer ausgeführt werden, der den Server installierte.
- Falls er nicht von diesem Benutzer ausgeführt wird, sollte .asadmint ruststore aus dem home-Verzeichnis des installierenden Benutzers in das home-Verzeichnis des ausführenden Benutzers kopiert werden.
- Beachten Sie Folgendes: Falls die Datei aus dem home-Verzeichnis des installierenden Benutzers in das home-Verzeichnis des ausführenden Benutzers verschoben (nicht kopiert) wird, treten eventuell Probleme beim Anwendungsupgrade auf, wie in den Bugs 6309079, 6310428 und 6312869 beschrieben, da der Upgrade-/Installationsbenutzer (in Java ES in der Regel root) in seinem Stammverzeichnis nicht mehr über die Datei .asadminstruststore verfügt.

#### **Cluster-Instanzen werden aufgrund einer Zeitüberschreitung beim Herstellen der Verbindung mit dem JMS-Broker nicht gestartet (6523663)**

#### **Beschreibung**

Der standardmäßige MQ-Integrationsmodus für eine Application Server-Cluster-Instanz lautet LOCAL. Wenn Application Server in einem Verzeichnis (PATH) installiert wird, das lang (also "not short") ist, stürzt imqbrokerscv.exe beim Starten der Cluster-Instanz ab. Das Problem wird durch die Speicherzuweisung in imqbrokersvc verursacht.

#### **Lösung**

Der JMS-Diensttyp für die Cluster-Instanz muss vom Standardwert LOCAL in REMOTE geändert werden. In dieser Konfiguration zeigen alle Instanzen auf den DAS-Broker. Befolgen Sie die unten stehenden Anweisungen zum Konfigurieren eines Clusters im REMOTE-Modus.

**Hinweis –** Bei Auswahl des REMOTE-Modus verwenden alle Instanzen einen Broker (DAS), sodass beim Start des Application Server-Clusters kein Broker-Cluster erstellt wird. Weitere Informationen finden Sie in Abschnitt 4.1, Unterabschnitt iii,"Auto-clustering" des einseitigen Dokuments unter [http://www.glassfishwiki.org/](http://www.glassfishwiki.org/gfwiki/attach/OnePagersOrFunctionalSpecs/as-mq-integration-gfv2.txt) [gfwiki/attach/OnePagersOrFunctionalSpecs/as-mq-integration-gfv2.txt](http://www.glassfishwiki.org/gfwiki/attach/OnePagersOrFunctionalSpecs/as-mq-integration-gfv2.txt). Die oben stehende Funktionalität ist nicht verfügbar!

## ▼ **Verwenden der Befehlszeile**

```
Bevor Sie
beginnen
```
Ändern Sie den Port und die Passwortdatei gemäß Ihrer Umgebung. Beachten Sie, dass im unten stehenden Beispiel der Clustername racluster, der DAS-Admin-Port 5858 und der DAS JMS-Port 7676 lautet.

**Ändern Sie die Clusterkonfiguration, und ändern Sie den JMS-Typ in** REMOTE **. 1**

```
$AS91 HOME/bin/asadmin.bat set --port 5858 --user admin --passwordfile \
$AS91 HOME/bin/password file racluster.jms-service.type=REMOTE
```
**Erstellen Sie einen JMS-Host in Übereinstimmung mit dem DAS JMS-Host. 2**

```
$AS91_HOME/bin/asadmin.bat create-jms-host --port 5858 --user admin --passwordfile \
$AS91 HOME/bin/password file --target racluster --mghost localhost --mgport 7676 \
--mquser admin --mqpassword admin dashost
```
**Legen Sie für den JMS-Host den DAS JMS-Host fest, der im vorherigen Schritt erstellt wurde. 3**

\$AS91\_HOME/bin/asadmin.bat set --port 5858 --user admin --passwordfile \ \$AS91\_HOME/bin/password\_file racluster.jms-service.default-jms-host=dashost

## ▼ **Verwenden der Admin-GUI**

- **Wechseln Sie zu "Konfigurationen"->***Clustername***-config->"Java Message 1 Service"->"JMS-Hosts".**
- **Klicken Sie auf** Neu**, um einen neuen JMS-Host zu erstellen; wählen Sie für diesen Host den 2 Namen** dashost**.**
- **Geben Sie die Konfigurationseinstellungen in Übereinstimmung mit dem JMS-Dienst für den 3 DAS ein; die Standardwerte lauten wie folgt:**
	- Hostname: localhost
	- Port: 7676
	- Admin-Benutzer: admin
	- Passwort: admin

Ändern Sie diese Einstellungen nach Bedarf für Ihren DAS JMS-Dienst.

- <span id="page-32-0"></span>**Wechseln Sie erneut auf die Registerkarte "Java Message Service", und ändern Sie den 4 JMS-Diensttyp in** REMOTE **(der Standardwert lautet** LOCAL**).**
- **Wählen Sie** dashost **aus der Dropdown-Liste** default-jms-host **aus. 5**
- **Speichern Sie die Änderungen, und starten Sie den Knotenagenten oder Cluster. 6**

**Keine Anzeige des jmaki-Diagramms in Netscape 8.1.3, Mozilla 1.7 und Safari 2.0.4 möglich (6543014)**

#### **Beschreibung**

Beim Versuch, ein Diagramm von der Seite zur Überwachung der Protokollstatistik über einen nicht unterstützten Browser anzuzeigen, wird möglicherweise die folgende Fehlermeldung angezeigt:

Fehler beim Laden von jmaki.widgets.jmaki.charting.line.Widget : id=form1:jmaki chart11 Skript: http://easqelx5.red.iplanet.com:4848/resources/jmaki/charting/ \ line/component.js (line:5437). Meldung: area.initialize ist keine Funktion

#### **Lösung**

Verwenden Sie einen unterstützten Browser. Eine Liste der in Application Server 9.1 unterstützten Browser finden Sie unter ["Browser" auf Seite 19.](#page-18-0)

#### **Standardports ändern sich in jeder Hauptversion von AS (6566481)**

#### **Beschreibung**

Der standardmäßige Admin-Port wurde in jeder der drei vergangenen Versionen von Application Server geändert. Für die Versionen 7.*x*, 8. *x* und 9.*x* lautet der standardmäßige Admin-Port wie folgt:

- AS 7*x*: 4848
- AS 8.*x*: 4849
- AS 9*x*: 4848

#### **Lösung**

Dies ist kein Fehler, sollte jedoch beachtet werden. Der standardmäßige Admin-Port ist lediglich eine Empfehlung. Es wird davon ausgegangen, dass in zukünftigen Versionen von Application Server der Standardport 4848 beibehalten wird.

## **Apache und Lastenausgleich-Plugin**

In diesem Abschnitt werden bekannte Probleme des Apache Webservers und des Lastenausgleich-Plugins sowie zugehörige Lösungen erläutert.

### <span id="page-33-0"></span>**Das Administratorhandbuch zur Hochverfügbarkeit enthält falsche Anweisungen für die Verwendung von** openssl**mit Apache (6306784)**

Führen Sie beim Kompilieren und Erstellen von openssl folgende Befehle aus:

cd openssl-0.9.7e

config

make

Außerdem variiert bei Apache 1.3 der Verzeichnisname der mod\_ssl-Quelle je nach verwendeter Apache-Version. Beispielsweise lautet bei Apache 1.3.33 der Name mod\_ssl-2.8.22-1.3.33.

## **Das Administratorhandbuch zur Hochverfügbarkeit enthält keine Anweisungen zur Verwendung eines Zertifikats für Apache 2.0 (6307976)**

Zum Ausführen der Apache-Sicherheit müssen Sie ein Zertifikat verwenden. Anweisungen, wie Sie von einer Zertifizierungsstelle ein Zertifikat erhalten, finden Sie in den Informationen über Zertifikate unter modssl FAQ ([http://www.modssl.org/docs/2.8/ssl\\_faq.html#ToC24](http://www.modssl.org/docs/2.8/ssl_faq.html#ToC24)).

#### **ApacheWeb Server muss als Root gestartet werden (6308021)**

Wenn Ihr Anwendungsserver unter Solaris unter Root installiert wurde, müssen Sie Apache Web Server als Root starten. Java Enterprise System-Installationen werden als Root installiert. Für Apache 2.0 gilt Folgendes: Nach dem Start als Root kann Apache umgeschaltet und als ein anderer von Ihnen festgelegter Benutzer ausgeführt werden. Diesen Benutzer legen Sie in der Datei /conf/httpd.conf fest. Zum Start als Root müssen Sie auf vielen Systemen die Datei httpd.conf bearbeiten, um die korrekte Gruppe anzugeben. Ersetzen Sie folgende Zeile:

Group #-1

durch

Group nobody

Weitere Informationen zur Benutzer-/Gruppenverwendung finden Sie in der Datei httpd.conf.

#### **Anwendungsclient**

In diesem Abschnitt werden bekannte Probleme des Anwendungsclients sowie ihre Lösungen beschrieben.

## **Mit Application Client Archive kombinierte Bibliotheks-JAR überschreibt MANIFEST-Datei (6193556)**

### **Beschreibung**

Wenn Sie in Ihrer Client-JAR über eine JAR-Datei auf oberster Ebene verfügen (in diesem Fall reporter.jar) und den Client JAR bereitstellen, überschreibt die Datei MANIFEST für diese JAR die Datei MANIFEST für den Client-JAR.

## **Lösung**

Zu diesem Zeitpunkt steht keine Lösung zur Verfügung.

## **ACC versucht stets, eine Verbindung mit** localhost:3700 **herzustellen (6527987)**

#### **Beschreibung**

Der Anwendungsclient versucht stets, eine Verbindung mit localhost:3700 herzustellen. Das Problem ist, dass mehrere Systemeigenschaften gelesen werden müssen, bevor der Clientcode aufgerufen wird.

## **Lösung**

Setzen Sie die folgenden Werte als Systemeigenschaften (-D in JAVA\_CMD). Setzen Sie diese Werte *nicht* in Ihrem appclient-Code:

org.omg.CORBA.ORBInitialHost = Serverinstanzhost org.omg.CORBA.ORBInitialPort = Serverinstanzport

## **Domäne kann nicht gestartet werden,** sunpkcs11.jar **nicht vorhanden (6571044)**

## **Beschreibung**

Bei Ausführung auf Linux mit 64–Bit wird beim Starten der Domäne die folgende Ausnahme ausgelöst. Das Problem wird durch eine nicht vorhandene Datei sunpkcs11.jar im Verzeichnis jdk1.5.0\_11/jre/lib/ext/ ausgelöst.

## **Lösung**

Dies ist ein bekannter JDK-Fehler bei 64–Bit-Versionen von Linux. Dieses Problem wird in JDK 1.5.0\_13 behoben.

ASQuickStartup **führt zu** SocketChannel.keyFor()**-Fehler, anstelle von** SelectionKey **wird Null zurückgegeben (IssueTracker 3027)**

## **Beschreibung**

Wenn ein SocketChannel für mehr als eine Auswahl registriert ist, wird für socketChannel.keyFor(lastRegisteredSelector) anstelle von SelectionKey Null zurückgegeben.

## <span id="page-35-0"></span>**Lösung**

Dieses Problem hängt mit dem JDK-Problem 6562829 zusammen und wird voraussichtlich in 6.0 U3 behoben. In Application Server 9.1 wurde eine Umgehung implementiert, sodass das Wrapping für die Auswahl aufgehoben wird, bevor die API keyFor aufgerufen wird. Dadurch kann keyFor erfolgreich durchgeführt werden, bis das JDK-Problem behoben wurde.

## **Im Lieferumfang enthaltene Sun JDBC-Treiber**

In diesem Abschnitt werden bekannte Probleme der im Lieferumfang enthaltenen Sun JDBC-Treiber sowie ihre Lösungen beschrieben.

PreparedStatement**-Fehler (6170432)**

## **Beschreibung 1**

Wenn eine Anwendung mehr als 3000 PreparedStatement -Objekte in einer Transaktion generiert, kann für DB2 der folgende Fehler auftreten:

[sunm][DB2 JDBC Driver] No more available statements. Erstellen Sie Ihr Paket mit einem höheren dynamicSections-Wert neu.

## **Lösung 1**

Fügen Sie die folgenden Eigenschaften zur Verbindungspooldefinition hinzu, damit der Treiber DB2-Pakete mit einem größeren dynamischen Abschnittswert neu bindet:

createDefaultPackage=true replacePackage=true dynamicSections=1000

Einzelheiten zur Konfiguration von Verbindungspools finden Sie im *Sun Java System Application Server 9.1 Administration Guide*.

## **Beschreibung 2**

Im Zusammenhang mit dem oben erwähnten PrepardStatement-Fehler kann folgender Fehler auftreten:

[sunm][DB2 JDBC Driver][DB2]Virtueller Speicher oder Datenbankressource steht nicht zur Verfügung.

## **Lösung 2**

Erhöhen Sie den Wert des Konfigurationsparameters *APPLHEAPSZ* des DB2-Servers. Ein geeigneter Wert ist 4096.

## **Beschreibung 3**

Isolationsebene TRANSACTION\_SERIALIZABLE Wenn eine Anwendung die Isolationsebene TRANSACTION\_SERIALIZABLE und einen der oben genannten Parameter verwendet, kann die Anwendung beim Verbindungsaufbau abstürzen.
Um die Isolationsebene für eine Verbindung wie gewünscht setzen zu können, muss das entsprechende Verbindungspool auf derselben Isolationsebene erstellt werden. Anweisungen finden Sie im *Sun Java System Application Server 9.1 Administration Guide* .

# **Java DB wird nach dem Neustarten des Computers oder Starten von Application Server nicht gestartet (6515124)**

### **Beschreibung**

Die im Paket enthaltene Java DB-Datenbank wird nach dem Neustarten eines Hostsystems oder einer Solaris-Zone bzw. nach dem Starten von Application Server nicht automatisch neu gestartet. Dies ist kein Fehler, sondern das erwartete Verhalten für Anwendungen, die im Paket enthalten sind, bzw. für Drittanbieteranwendungen. Das Problem ist, dass die Java DB vor der Application Server-Instanz gestartet werden muss.

### **Lösung**

Stellen Sie nach dem Neustart des Hostcomputers oder einer Solaris-Zone sicher, dass Sie die Java DB *vor* Application Server starten. Beispiel:

/opt/SUNWappserver/appserver/bin/asadmin start-database

Weitere Informationen zu den Optionen des asadmin-Befehls finden Sie unter"Application Server Administration Tools"in "Sun Java System Application Server 9.1 Quick Start Guide".

# **Dokumentation**

In diesem Abschnitt werden die bekannten Probleme mit der Dokumentation sowie ihre Lösungen beschrieben.

## **Javadoc-Unregelmäßigkeiten (verschiedene Fehlernummern)**

Die Javadoc verschiedener AMX-Schnittstellen und -Methoden fehlen oder sind nicht korrekt:

- Die Getter-Methoden für die Statistiken NumConnAcquired und NumConnReleased fehlen in ConnectorConnectionPoolStats und AltJDBCConnectionPoolStats. Diese Getter-Methoden werden in zukünftigen Versionen als getNumConnAcquired() und getNumConnReleased() hinzugefügt.
- Der Aufruf folgender Methoden in EJBCacheStats verursacht einen Ausnahmefehler: getPassivationSuccesses(), getExpiredSessionsRemoved(), getPassivationErrors(), getPassivations(). Dieses Problem wird in zukünftigen Versionen behoben.
- Nach dem Starten des Servers vergehen einige Sekunden, bis alle AMX Mbeans registriert und verfügbar gemacht sind. In zukünftigen Versionen wird es möglich sein, festzustellen, wann die AMX-Beans vollständig geladen sind.

■ Die Konstante XTypes.CONNNECTOR\_CONNECTION\_POOL\_MONITOR ist falsch geschrieben ("NNN"). Dieser Fehler wird in zukünftigen Versionen behoben.

**Im Paket enthaltene ANT gibt Fehler** java.lang.NoClassDefFoundError **aus (6265624)**

### **Beschreibung**

Der folgende Ausnahmefehler tritt im Thread "main" auf: java.lang.NoClassDefFoundError: org/apache/tools/ant/launch/Launcher.

### **Lösung**

Die Verwendung der Paket-ANT für Funktionen außerhalb von Application Server wird nicht empfohlen.

# **Hochverfügbarkeit**

In diesem Abschnitt werden bekannte Probleme mit der Hochverfügbarkeits-Datenbank (HADB) und zugehörige Lösungen erläutert.

### **HADB-Konfiguration in zweifachen Netzwerken (keine Fehlernummer)**

Unter Solaris SPARC ist eine HADB-Konfiguration für zwei Netzwerke in zwei Teilnetzen problemlos möglich. Auf Solaris x86- und Linux-Plattformen führen jedoch Betriebssystembzw. Netzwerktreiberprobleme dazu, dass eine doppelte Netzwerkkonfiguration nicht immer einwandfrei ausgeführt wird. Dadurch entstehen folgende HADB-Probleme:

- Unter Linux werden bei der Meldungsübermittlung einige der HADB-Prozesse blockiert. Dadurch werden HADB-Knoten neu gestartet und eine Netzwerkpartitionierung durchgeführt.
- Unter Solaris x86 führt ein Netzwerkfehler dazu, dass nicht auf die andere Netzwerkschnittstelle gewechselt werden kann. Da dies nicht andauernd passiert, ist es immer noch besser, anstelle nur eines Netzwerks zwei Netzwerke zu haben. Diese Probleme sind in Solaris 10 teilweise gelöst.
- Abschneiden wird nicht unterstützt.
- HADB unterstützt keine doppelte Netzwerkkonfiguration unter Windows 2003 (Nr. 5103186).

### **Erstellung der HADB-Datenbank schlägt fehl (keine ID)**

#### **Beschreibung**

Die Erstellung einer neuen Datenbank kann fehlschlagen und folgenden Fehler ausgeben, der besagt, dass zu wenig gemeinsame Speichersegmente verfügbar sind:

HADB-E-21054: Systemressource nicht verfügbar: HADB-S-05512: Anhängen des gemeinsamen Speichersegments mit Schlüssel "xxxxx" fehlgeschlagen, OS-Status=24 OS-Fehlermeldung: Zu viele Dateien geöffnet.

Stellen Sie sicher, dass der gemeinsame Speicher konfiguriert wurde und die Konfiguration funktioniert. Prüfen Sie insbesondere unter Solaris 8 die Datei /etc/system und stellen Sie sicher, dass der Wert der Variable shmsys:shminfo\_shmseg mindestens die sechsfache Anzahl der Knoten pro Host beträgt.

# hadbm set **überprüft nicht die Ressourcenverfügbarkeit (Festplatten- und Speicherplatz) (5091280)**

# **Beschreibung**

Das Verwaltungssystem prüft beim Erstellen von Datenbanken und beim Hinzufügen von Knoten die Ressourcenverfügbarkeit. Die Verfügbarkeit der Ressourcen wird jedoch nicht geprüft, wenn mit hadbm set die Puffergröße des Geräts oder des Hauptspeichers geändert wird.

## **Lösung**

Stellen Sie sicher, dass auf allen Hosts genügend freier Festplatten-/Arbeitsspeicher zur Verfügung steht, bevor Sie die Konfigurationsattribute devicesize bzw. buffersize erhöhen.

# **Heterogene Pfade für** packagepath **werden nicht unterstützt (5091349)**

# **Beschreibung**

Es ist nicht möglich, ein und dasselbe Software-Paket unter demselben Namen in verschiedenen Pfaden auf unterschiedlichen Hosts zu registrieren, zum Beispiel:

```
hadbm registerpackage test --packagepath=/var/install1 --hosts europa11
Paket erfolgreich registriert.
hadbm registerpackage test --packagepath=/var/install2 --hosts europa12
hadbm:Fehler 22171: Ein Software-Paket wurde bereits unter dem Paketnamen test registriert.
```
## **Lösung**

HADB unterstützt keine heterogenen Pfade für Knoten eines Datenbank-Clusters. Stellen Sie sicher, dass das Installationsverzeichnis des HADB-Servers (--packagepath) auf allen teilnehmenden Hosts identisch ist.

createdomain **schlägt möglicherweise fehl (6173886, 6253132)**

## **Beschreibung**

Wenn der Management-Agent auf einem Host mit mehreren Netzwerkschnittstellen ausgeführt wird, kann der Befehl createdomain fehlschlagen, wenn sich nicht alle Netzwerkschnittstellen im selben Teilnetz befinden:

hadbm:Fehler 22020: Die Management-Agents konnten keine Domäne herstellen. Prüfen Sie, ob die Hosts mit UDP Multicast kommunizieren können. Die Management-Agenten verwenden (falls nicht anders konfiguriert) die "erste" Schnittstelle für UDP-Multicasts (die "erste" gemäß Definition durch das Ergebnis von java.net.NetworkInterface.getNetworkInterfaces() ).

#### **Lösung**

Die beste Lösung besteht darin, dem Management-Agenten vorzuschreiben, welches Teilnetz er verwenden soll (setzen Sie ma.server.mainternal.interfaces in der Konfigurationsdatei, z. B. ma.server.mainternal.interfaces=10.11.100.0). Alternativ kann der Router zwischen den Teilnetzen so konfiguriert werden, dass er Multicast-Pakete weiterleitet (der Management-Agent verwendet die Multicast-Adresse 228.8.8.8).

Bevor Sie einen Versuch mit einer neuen Konfiguration der Management-Agenten unternehmen, müssen Sie eventuell die Management-Agent-Repository bereinigen. Beenden Sie alle Agenten in der Domäne und löschen Sie alle Dateien und Verzeichnisse im Repository-Verzeichnis (wird durch repository.dr.path in der Konfigurationsdatei des Management-Agenten identifiziert). Dies muss auf allen Hosts durchgeführt werden, bevor die Agenten mit einer neuen Konfigurationsdatei erneut gestartet werden.

### **Das Starten, Anhalten und Neukonfigurieren von HADB schlägt möglicherweise fehl oder führt dazu, dass das System nicht mehr reagiert (6230792, 6230415)**

#### **Beschreibung**

Unter Solaris 10 Opteron kann das Starten, Stoppen und erneute Konfigurieren der HADB mit dem Befehl hadbm fehlschlagen oder das System nicht mehr reagieren, wobei einer der folgenden Fehler ausgegeben wird:

hadbm:Fehler 22009: Der ausgegebene Befehl erzielte in den letzten 300 Sekunden keinen Fortschritt.

HADB-E-21070: Der Vorgang konnte innerhalb des Zeitlimits nicht abgeschlossen werden, wurde jedoch nicht abgebrochen und wird eventuell zu einem späteren Zeitpunkt abgeschlossen.

> Dies tritt u. U. auf, wenn es Unstimmigkeiten hinsichtlich des Lesens/Schreibens in eine Datei (nomandevice) gibt, die vom Prozess clu\_noman\_srv verwendet wird. Dieses Problem kann erkannt werden, indem in den HADB-Protokolldateien nach den folgenden Meldungen gesucht wird:

n:3 NSUP INF 2005-02-11 18:00:33.844 p:731 Untergeordneter Prozess noman3 733 reagiert nicht. n:3 NSUP INF 2005-02-11 18:00:33.844 p:731 Keine Reaktion von ihm in 104.537454 Sek. n:3 NSUP INF 2005-02-11 18:00:33.844 p:731 Untergeordneter Prozess noman3 733 wurde nicht gestartet.

Die folgende Problemlösung wurde noch nicht verifiziert, da das Problem noch nicht manuell reproduziert wurde. Jedoch sollte durch Ausführung dieses Befehls für den betroffenen Knoten das Problem gelöst werden.

hadbm restartnode --level=clear *nodeno dbname*

Beachten Sie, dass alle Geräte für den Knoten neu initialisiert werden. Eventuell müssen Sie den Knoten stoppen, bevor Sie ihn neu initialisieren.

# **Der Management-Agent wird mit der Ausnahme** "IPV6\_MULTICAST\_IF failed" **beendet (6232140)**

## **Beschreibung**

Beim Start auf einem Host, auf dem Solaris 8 ausgeführt wird und verschiedene NIC-Karten installiert sind, kann es passieren, dass bei Vorhandensein einer Mischung von Karten mit aktiviertem IPv6 und IPv4 der Management-Agent beendet wird und der Ausnahmefehler "IPV6\_MULTICAST\_IF fehlgeschlagen" auftritt."

# **Lösung**

Legen Sie die Umgebungsvariable JAVA\_OPTIONS auf -Djava.net.preferIPv4Stack=true fest; zum Beispiel:

export JAVA\_OPTIONS="-Djava.net.preferIPv4Stack=true"

Alternativ verwenden Sie Solaris 9 oder höher. Dort tritt dieses Problem nicht auf.

clu\_trans\_srv **kann nicht unterbrochen werden (6249685)**

## **Beschreibung**

In der 64-Bit-Version von Red Hat Enterprise Linux 3.0 gibt es einen Bug, der dazu führt, dass der Prozess clu\_trans\_srv in einem Modus endet, der nicht unterbrochen werden kann, wenn asynchrones I/O ausgeführt wird. Das bedeutet, dass der Befehl kill -9 nicht funktioniert und das Betriebssystem neu gebootet werden muss.

## **Lösung**

Verwenden Sie eine 32-Bit-Version von Red Hat Enterprise Linux 3.0.

## hadbm **unterstützt keine Passwörter mit Großbuchstaben (6262824)**

## **Beschreibung**

Großbuchstaben in Passwörtern werden in Kleinbuchstaben umgewandelt, wenn das Passwort in hadb gespeichert wird.

Verwenden Sie keine Passwörter, die Großbuchstaben enthalten.

# **Ein Downgrade von HADB-Version 4.4.2.5 auf HADB-Version 4.4.1.7 führt zum Fehlschlagen des Management-Agent mit unterschiedlichen Fehlercodes (6265419)**

### **Beschreibung**

Beim Downgrading auf eine vorherige HADB-Version kann der Management-Agent mit verschiedenen Fehlercodes fehlschlagen.

## **Lösung**

Es ist zwar möglich, einen Downgrade der HADB-Datenbank auszuführen, jedoch kann kein Downgrade für den Management-Agent ausgeführt werden, wenn Änderungen an den Repository-Objekten vorgenommen wurden. Nach einem Downgrade müssen Sie weiter den Management-Agent von der letzten HADB-Version verwenden.

### **Installation/Deinstallaton und Beibehalten von** symlink **(6271063)**

### **Beschreibung**

Hinsichtlich der Installation/Deinstallation der HADB c-Paketversion (Solaris: SUNWhadbc, Linux: sun-hadb-c) <m.n.u-p> wird symlink /opt/SUNWhadb/<m> nicht mehr verändert, sobald dieser Symlink vorhanden ist. Daher ist es möglich, dass eine verwaiste symlink vorhanden ist.

## **Lösung**

Löschen Sie symlink vor der Installation oder nach der Deinstallation; es sei denn, die Datei wird verwendet.

**Management-Agents in globalen und lokalen Zonen können sich gegenseitig beeinflussen (6273681)**

## **Beschreibung**

Unter Solaris 10 wird beim Anhalten eines Management-Agents unter Verwendung des Skripts ma-initd in einer globalen Zone auch der Management-Agent in der lokalen Zone angehalten.

## **Lösung**

Installieren Sie den Management-Agent nicht sowohl in der globalen als auch der lokalen Zone.

hadbm/ma **sollte eine sinnvollere Fehlermeldung ausgeben, wenn für ein Sitzungsobjekt eine Zeitüberschreitung erreicht wurde und dieses Objekt im MA gelöscht wurde (6275103)**

## **Beschreibung**

Mitunter kann es durch einen Ressourcenkonflikt auf dem Server dazu kommen, dass der Management-Client getrennt wird. Bei der erneuten Verbindungsherstellung wird u. U. eine irreführende Fehlermeldung "hadbm:Fehler 22184: Zum Herstellen der Verbindung mit dem Management-Agenten ist ein Passwort erforderlich" zurückgegeben.

# **Lösung**

Mitunter kann es durch einen Ressourcenkonflikt auf dem Server dazu kommen, dass der Management-Client getrennt wird. Bei der erneuten Verbindungsherstellung wird u. U. eine irreführende Fehlermeldung "hadbm:Fehler 22184: Zum Herstellen der Verbindung mit dem Management-Agenten ist ein Passwort erforderlich" zurückgegeben.

Prüfen Sie, ob ein Ressourcenproblem auf dem Server vorliegt, ergreifen Sie geeignete Maßnahmen (z. B. fügen Sie weitere Ressourcen hinzu) und führen Sie den Vorgang erneut aus.

# **Nicht-Root-Benutzer können HADB nicht verwalten (6275319)**

# **Beschreibung**

Die Installation mit Java Enterprise System (als Root) gibt von Root verschiedenen Benutzern keine Benutzerrechte zum Verwalten von HADB.

# **Lösung**

Melden Sie sich immer als Root an, um HADB zu verwalten.

# **Der Management-Agent sollte keine Schnittstellen für spezielle Zwecke verwenden (6293912)**

# **Beschreibung**

Schnittstellen für besondere Zwecke mit IP-Adressen wie 0.0.0.0 sollten nicht als gültige Schnittstellen registriert werden, die für HADB-Knoten im Management-Agenten verwendet werden. Die Registrierung solcher Schnittstellen kann zu Problemen führen, wenn an diesen Schnittstellen HADB-Knoten eingerichtet werden, indem ein Benutzer einen hadbm create-Befehl mithilfe von Hostnamen anstelle von IP-Adressen aufruft. Die Knoten können dann nicht kommunizieren und führen dazu, dass der create-Befehl hängt.

# **Lösung**

Wenn Sie hadbm create auf Hosts mit mehreren Schnittstellen verwenden, müssen Sie immer die IP-Adressen angeben, die ausdrücklich die DDN-Notation verwenden.

### **Reassemblierungsfehler unterWindows (6291562)**

#### **Beschreibung**

Auf der Windows-Plattform kann es bei bestimmten Konfigurationen zu einer großen Anzahl von Reassemblierungsfehlern im Betriebssystem kommen. Das Problem trat bei Konfigurationen von mehr als zwanzig Knoten auf, als mehrere Tabellenscans (select \*) gleichzeitig ausgeführt wurden. Symptome können sein, dass die Transaktionen häufig abbrechen, die Reparatur oder Wiederherstellung lange Zeit in Anspruch nehmen kann und es zu häufigen Zeitüberschreitungen an verschiedenen Stellen im System kommt.

### **Lösung**

Um das Problem zu beheben, kann die Windows-Registrierungsvariable HKEY\_LOCAL\_MACHINE\SYSTEM\CurrentControlSet\Services\Tcpip\Parameters auf einen Wert festgelegt werden, der höher ist als der Standardwert 100. Es wird empfohlen, diesen Wert auf 0x1000 (4096) zu erhöhen. Weitere Informationen finden Sie unter. Artikel [811003](http://support.microsoft.com/default.aspx?scid=kb%3Ben-us%3B811003) ([http://support.microsoft.com/default.aspx?scid=kb;en-us;811003](http://support.microsoft.com/default.aspx?scid=kb%3Ben-us%3B811003)) der Microsoft-Supportseiten.

**Sitzungsstatus wird nicht beibehalten, wenn der Browser über einen weiteren Cookie mit dem** /**-Pfad verfügt (6553415)**

### **Beschreibung**

Cookies mit einem Pfad "/" wirken sich auf die Cookies einer hochverfügbaren Webanwendung aus, die in einem anderen Kontext-Root als"/" bereitgestellt werden, der die In-Memory-Replikation als Persistenztyp verwendet. Dadurch wird es für die hochverfügbare Webanwendung unmöglich, einen HTTP-Sitzungsstatus beizubehalten. Ein häufiges Szenario, in dem dies auftreten kann, ist, wenn derselbe Browser für den Zugriff auf die Admin-GUI (unter"/" bereitgestellt) und die hochverfügbare Webanwendung verwendet wird.

#### **Lösung**

Greifen Sie über einen anderen Browser auf die Webanwendung zu, die unter"/" bereitgestellt wird.

**Der Lastenausgleich funktioniert nicht mit IIS 6;** SASL32.DLL **und** ZLIB.DLL **sind unter** *<Anwendungsserver-Installationsverzeichnis>* /lib **nicht vorhanden (6572184)**

#### **Beschreibung**

SASL32.DLL und ZLIB.DLL sind erforderliche Dateien, damit der Lastenausgleich mit Windows IIS 6 funktioniert. Diese Dateien sind gegenwärtig unter *<Anwendungsserver-Installationsverzeichnis>*/lib nicht vorhanden.

Kopieren Sie die beiden DLL-Dateien manuell in das Verzeichnis *<Anwendungsserver-Installationsverzeichnis>*/lib. Diese Dateien können unter folgender Adresse heruntergeladen werden:

http://download.java.net/javaee5/external/*<Betriebssystem>*/aslb/jars/aslb-9.1-MS4-b5.jar

Dabei steht *<Betriebssystem>* für die gewünschte Plattform. Sie können einen der folgenden Werte wählen:

- SunOS
- SunOS X86
- Linux
- WINNT

# **Probleme bei DAS-Erstellung/Start und HA-Paketverbreitung in globaler Zone (6573511)**

## **Beschreibung**

Bei der Installation oder Deinstallation von Application Server mit Hochverfügbarkeitspaketen in einer globalen Zone treten zwei Probleme auf:

- 1. HA-Pakete werden in sämtlichen Zonen installiert; dies ist möglicherweise nicht gewünscht.
- 2. Bei der Deinstallation werden HA-, MQ- und JDK-Pakete aus allen Zonen entfernt; dies ist möglicherweise nicht gewünscht.

Dieses Problem tritt nicht auf, wenn die Installation oder Deinstallation über eine lokale Root-Zone durchgeführt wird.

# **Lösung**

Führen Sie Installationen und Deinstallationen nicht über eine globale, sondern über eine lokale Zone durch.

# **Hochverfügbare Webanwendungen, die unter "** /**" bereitgestellt werden, können HTTP-Sitzungen nicht fortsetzen, die im Speicher repliziert wurden (IssueTracker 2972)**

# **Beschreibung**

Hochverfügbare Webanwendungen, die unter"/" bereitgestellt wurden, können keine HTTP-Sitzungen beibehalten, wenn als Persistenztyp die In-Memory-Replikation verwendet wird.

# **Lösung**

Stellen Sie hochverfügbare Webanwendungen, welche die In-Memory-Replikation als Persistenztyp verwenden, über einen anderen Kontext-Root als"/" bereit. Wenn Sie eine solche Webanwendung unter"/" bereitstellen möchten, können Sie sie als das Standardwebmodul des virtuellen Servers festlegen, für welchen die Webanwendung bereitgestellt wurde.

**Das Installationsprogramm für die AS-Lastenausgleichskomponente hat den** /usr/lib/mps**-Pfad nicht in** apachectl LD\_LIBRARY\_PATH **platziert; Apache SSL kann nicht gestartet werden (6591878)**

### **Beschreibung**

Während der Installation der Application Server-Lastenausgleichskomponente für Apache unter Solaris, aktualisiert das Installationsprogramm LD\_LIBRARY\_PATH im Skript apachectl . Dabei schreibt das Installationsprogramm den Pfad /usr/lib/mps jedoch nicht richtig. Unter Solaris kann die Apache-Sicherheitsinstanz ohne diesen Pfad in LD\_LIBRARY\_PATH nicht gestartet werden.

### **Lösung**

Dieses Problem tritt nur auf Solaris-Plattformen auf. Um dieses Problem zu vermeiden, fügen Sie /opt/SUNWappserver/appserver/lib/lbplugin/lib zu LD\_LIBRARY\_PATH hinzu.

## **Beim Aktivieren/Deaktivieren des Lastenausgleichs für eine Instanz oder einen Cluster sollte der richtige Status angezeigt werden (6595113)**

### **Beschreibung**

Die Schaltfläche *Lastenausgleich aktivieren* ist auf der allgemeinen Seite für Cluster/Instanzen immer aktiviert, unabhängig davon, was in domain.xml gespeichert wurde.

### **Lösung**

- Für Cluster-Instanzen wählen Sie die Registerkarte *Instanzen*, und wählen Sie im Tabellen-Pulldown-Feld die Aktion *Stilllegen*.
- Für eigenständige Instanzen stellen Sie sicher, dass die Instanz ausgeführt wird, und klicken dann im Bildschirm "Allgemein"für die Instanz auf die Schaltfläche *Stilllegen*.

# **AS9.1 EE IFR b58f/JES5 UR1. Registry Server kann nicht installiert werden, da "unvollständige" HA-Version ermittelt wurde. (6602508)**

### **Beschreibung**

*(Nur Solaris)* Nach der Installation von Application Server 9.1 unter SPARC Solaris 10 mit HADB wird möglicherweise der folgende Fehler angezeigt, wenn Sie Application Server starten und anschließend versuchen, JES 5 UR1 mit Registry Server zu installieren:

Abhängigkeitsfehler: Installation kann nicht fortgesetzt werden, da die auf diesem Host ermittelte Version von HA Session Store 4.4.3 unvollständig ist und eine kompatible Version für den Service Registry-Bereitstellungs-Support erforderlich ist.

Registry Server kann nicht von JES 5 UR1 mit Application Server 9.1 IFR auf Solaris-Computern installiert werden. Die Registry Server-Pakete müssen manuell über den Befehl pkgadd aus dem folgenden JES5 UR1-Distributionsverzeichnis installiert werden:

*<Pfad>*/*<Betriebssystem>*/Products/registry-svr/Packages

## **IE 6.0-Browser-spezifisch: beim Exportieren der Lastenausgleichs-Konfigurationsdatei wird ein Fehler ausgegeben (6516068)**

### **Beschreibung**

*(Nur Internet Explorer 6)* Beim Versuch, die Lastenausgleichs-Konfigurationsdatei (loadbalancer.xml) aus Internet Explorer 6 zu exportieren, zeigt der Browser in einer Fehlermeldung an, dass die DTD-Datei sun-loadbalancer\_1\_2.dtd nicht ermittelt werden kann.

### **Lösung**

Verwenden Sie zum Speichern der Datei die folgende Umgehung:

- 1. Klicken Sie im Internet Explorer auf der Seite für den Lastenausgleich auf *Export*. Die Meldung "XML-Seite kann nicht angezeigt werden" wird angezeigt.
- 2. Klicken Sie auf den Fehlerrahmen, und wählen Sie in Internet Explorer *Datei->Speichern unter*.
- 3. Speichern Sie die Datei loadbalancer.xml in einem Verzeichnis Ihrer Wahl.

# **Installation**

In diesem Abschnitt werden die bekannten Installationsprobleme sowie ihre Lösungen beschrieben.

**Auf einigen Linux-Systemen reagiert die Anwendung beim Herunterfahren der Installation nicht mehr, wenn auf die Schaltfläche "Fertig stellen" geklickt wird(5009728)**

## **Beschreibung**

Dieses Problem wurde unter verschiedenen Linux-Systemen festgestellt. Am häufigsten kommt das Problem auf Java Desktop System 2 vor. Es wurde jedoch auch bei Distributionen von Linux Red Hat beobachtet.

Nachdem Sie im letzten Fenster des Installationsprogramms auf die Schaltfläche "Fertig stellen" geklickt haben, schlägt der Versuch des Installationsprogramms fehl, die Seite Info bzw. die Seite zur Produktregistrierung im Browser anzuzeigen. Das Programm reagiert nicht mehr und zeigt keine Befehlseingabeaufforderung an.

Beenden Sie den Installer durch Drücken von Strg+C im Terminalfenster, in dem der Installer gestartet wurde. Danach wird manchmal ein Browser-Fenster mit einer Produktinfo-Seite oder einer Registrierungsseite angezeigt. Sollte diese Seite nicht angezeigt werden, starten Sie den Browser und geben den folgenden URL ein, um die Infoseite anzuzeigen:

file://Installationsverzeichnis/docs-ee/about.html

Wenn Sie auch noch die Installationsoption zum Registrieren des Produkts gewählt haben, folgen Sie dem Link der Registrierungsseite, der sich auf der Produktinfo-Seite befindet.

### **UnterWindows muss das Verzeichnis** imq **während der Installation erstellt werden (6199697)**

#### **Beschreibung**

Unter Windows schlägt der Message Queue-Boker unmittelbar nach der Installation von Application Server Enterprise Edition beim Starten fehl. Es wird eine Meldung angezeigt, die darauf hinweist, dass das Verzeichnis drive:\as\domains\domain1\imq nicht existiert.

Beachten Sie, dass das Problem nicht auftritt, wenn der Broker nach dem Start von domain1 gestartet wird. In diesem Fall wird das Verzeichnis nach dem Start des Brokers von Application Server erstellt.

### **Lösung**

1. Erstellen Sie var home dir location, bevor Sie den Broker erstellen.

\$imqbrokerd -varhome *var\_home\_dir\_location*

Beispiel:

\$imqbrokerd -varhome D:\as\domains\domain1\imq

#### **FalscheWarnmeldung bei der Installation des SDK unterWindows Vista (6533646)**

#### **Beschreibung**

Bei der Installation des im Paket enthaltenen SDK unter Windows Vista wird möglicherweise der Fehler "Nicht unterstützte Installationsplattform ermittelt." angezeigt. Die Installation kann jedoch ohne Probleme durchgeführt werden.

#### **Lösung**

Dies ist kein wirkliches Problem. Application Server wird unter Windows Vista ausgeführt, und diese falsche Meldung wird in zukünftigen Produktversionen entfernt.

## **Bei der Deinstalltion wird die Datei** productregistry **nicht ordnungsgemäß aktualisiert; Installation kann nicht im Hintergrundmodus durchgeführt werden (6571598)**

### **Beschreibung**

Wenn die Application Server-Datei productregistry Konfigurationen für gemeinsame Komponenten enthält, wird bei der Deinstallation von Application Server die Datei productregistry nicht ordnungsgemäß aktualisiert, und Sie können den Hintergrundmodus für eine anschließende Installation nur dann verwenden, wenn die Datei productregistry umbenannt oder entfernt wird. Das unveränderte Beibehalten der Einträge für gemeinsame Komponenten in der Datei productregistry verursacht zwar keine Fehler, führt jedoch bei einer anschließenden Installation im Hintergrundmodus zu Konflikten.

### **Lösung**

Nachdem Sie die erfolgreiche Deinstallation anhand der Protokolldateien überprüft haben, entfernen Sie die Datei productregistry, bevor Sie eine anschließende Installation durchführen. Zur Verifizierung, ob eine vorherige Deinstallation erfolgreich durchgeführt wurde, überprüfen Sie das *<Installationsverzeichnis>* nach einer Datei appserv\_uninstall.class. Diese Datei ist *nicht* vorhanden, wenn die Deinstallation erfolgreich durchgeführt wurde.

**Hinweis –** Löschen Sie die Datei productregistry nicht, wenn die Deinstallation nicht erfolgreich war.

Die Datei productregistry befindet sich unter Solaris im Ordner /var/sadm/install und unter Linux im Ordner /var/tmp.

### **IFR. Installation von AS in der lokalen Sparse-Zone nicht möglich, Problem mit MQ-Paketen. (6555578)**

### **Beschreibung**

Die Installation von Application Server in einer lokalen Sparse-Zone schlägt fehl, wenn Message Queue (MQ) nicht zuerst installiert wurde. Das Installationsprogramm versucht, MQ zu installieren, und anschließend schlägt die gesamte Installation fehl.

### **Lösung**

MQ muss vor der Installation von Application Server in einer lokalen Sparse-Zone manuell in der globalen Zone installiert werden. Für dieses Problem gibt es zwei Umgehungen:

- 1. Installieren Sie zuerst MQ 4.1 manuell über dasselbe Medium in der globalen Zone, auf dem sich auch die Application Server 9.1 IFR-Installation befindet, um die aktuellsten MQ-Pakete bereitzustellen.
	- a. Verwenden Sie das geeignete Installationsprogramm für Ihre Plattform:

mq4\_1-installer-SunOS.zip mq4\_1-installer-SunOS\_X86.zip mq4\_1-installer-Linux\_X86.zip mq4\_1-installer-WINNT.zip

b. Dekomprimieren Sie die Dateien, und führen Sie das Installationsprogramm aus.

Das Installationsprogramm befindet sich im Verzeichnis mq4\_1-installer.

- 2. Installieren Sie eine Komponente der IFR-Installation in der globalen Zone. Diese Aktion überprüft die Version von MQ in der GZ und führt gegebenenfalls ein Upgrade auf die mit Application Server 9.1 IFR kombinierte Version durch. Selbst bei Auswahl und Installation der Komponente der Beispielanwendung wird MQ auf die IFR-Version aktualisiert.
	- a. Führen Sie die Application Server-Installation in der globalen Zone durch, wählen Sie jedoch lediglich die Beispielkomponenten.

Bei der Installation der Beispielkomponente werden auch MQ und die gemeinsamen Application Server-Komponenten in allen Zonen installiert.

b. Führen Sie die Application Server-Installation erneut durch, diesmal jedoch in der lokalen Sparse-Zone.

Die Installation sollte ohne Probleme abgeschlossen werden.

### **IFR-Installatationsaufforderung** -console**muss entfernt werden: "Möchten Sie eine Aktualisierung von einer früheren Application Server-Version durchführen?" (6592454)**

#### **Beschreibung**

Wenn Sie das Application Server 9.1 IFR-Intallationsprogramm mit der Option –console (Befehlszeilenmodus) ausführen, wird die folgende Aufforderung angezeigt:

Möchten Sie eine Aktualisierung von einer früheren Application Server-Version durchführen?

Leider unterstützt das IFR-Installationsprogramm solche Aktualisierungen nicht, sodass diese Meldung falsch ist. Wenn Sie die Frage mit"Ja" beantworten, wird der Installationsprozess normal fortgesetzt, es wird jedoch nicht angezeigt, dass eine vollständige Installation (anstelle einer Aktualisierung) durchgeführt wurde.

#### **Lösung**

Verwenden Sie das Upgrade-Tool, wenn Sie Ihre Application Server-Installation aktualisieren möchten.

### **Java EE-Lernprogramm**

Führen Sie die folgenden Aufgaben aus, um das Java EE 5-Lernprogramm für Sun Java System Application Server 9.1 auszuführen:

■ Wenn Sie die Beispieldatei / common/build.properties wie in Kapitel "About this Tutorial", Abschnitt"About the Examples" bearbeiten, ändern Sie den Port 4848 in Port 4849.

**Hinweis –** Der standardmäßige Admin-Port in Application Server 9.1 ist erneut 4848 . Weitere Informationen finden Sie unter ["Standardports ändern sich in jeder Hauptversion](#page-32-0) [von AS \(6566481\)" auf Seite 33.](#page-32-0)

- Bei Verwendung des Bereitstellungwerkzeugs (Deploytool) fügen Sie den Server localhost:4849 hinzu, bevor Sie ein Beispiel bereitstellen.
- Bei Verwendung von Administration Console zum Erstellen von Ressourcen geben Sie auf der Registerkarte "Targets" den Server als Ziel an. Wenn Sie die Befehlszeile oder ein asant-Ziel verwenden, ist der Server standardmäßig als Server festgelegt und Sie müssen keine weiteren Änderungen vornehmen.

## **MDB-Fehler im Java EE-Lernprogrammbeispiel (6591307)**

### **Beschreibung**

In Kapitel 32, "Java EE Examples Using the JMS API" in *The Java EE 5 Tutorial*, "An Application Example That Consumes Messages from a Remote Server" in *The Java EE 5 Tutorial*"funktioniert dieses Beispiel nicht mehr. Die MDB empfängt die Nachricht nicht. Die beiden anderen Beispiele, die Nachrichten zwischen zwei Systemen senden, funktionieren weiterhin ("Running JMS Client Programs on Multiple Systems" in *The Java EE 5 Tutorial* und "An Application Example That Deploys a Message-Driven Bean on Two Servers" in *The Java EE 5 Tutorial* .

### **Lösung**

Dieses Problem wird in einem späteren Application Server-Build behoben.

# **Java Persistence**

**TopLink erwartet, dass für das Feld/die Eigenschaft** Collection **ein Klon erstellt werden kann (IssueTracker 556)**

## **Beschreibung**

Wenn die java.util.Arrays.asList()-API zum Konvertieren eines Object[]-Wertes in einen Collection-Wert verwendet wird, gibt das JDK eine Implementierung von java.util.ArrayList zurück, für die kein Klon erstellt werden kann. Dies führt zu folgender Ausnahme:

Der Methodenaufruf der Methode [protected native java.lang.Object java.lang.Object.clone() throws java.lang.CloneNotSupportedException] für das Objekt [[pkg.A id = xxx]] der Klasse [class java.util.Arrays\$ArrayList] hat eine Ausnahme ausgelöst. Interne Ausnahme: java.lang.reflect.Invocat Aufruf Ausnahme: java.lang.CloneNotSupportedException: java.util.Arrays\$ArrayList

> Dieses Problem ist unter [https://glassfish.dev.java.net/issues/show\\_bug.cgi?id=556](https://glassfish.dev.java.net/issues/show_bug.cgi?id=556) beschrieben.

#### **Lösung**

Erstellen Sie eine weitere Sammlung unter Verwendung des Konstruktors; Beispiel:

myCollection = new ArrayList(java.util.Arrays.asList(a))

# **Lifecycle-Verwaltung**

In diesem Abschnitt werden die bekannten Probleme der Lifecycle-Verwaltung sowie ihre Lösungen beschrieben.

```
Durch das Setzen der Eigenschaft ejb-timer-service schlägt der Befehl set fehl (6193449)
```
#### **Beschreibung**

Nachdem Sie die ejb-timer-service-Eigenschaft minimum-delivery-interval auf 9000 gesetzt haben, führt der Versuch, die ejb-timer-service-Eigenschaft redelivery-interval-in-mills auf 7000 zu setzen, zum Fehlschlagen des set-Befehls mit dem folgenden Fehler:

```
[echo] Admin-Task wurde gesetzt
[exec] [Attribute(id=redelivery-interval-internal-in-millis) :
Redelivery-Interval (7,000)
muss größer oder gleich Minimum-delivery-interval-
in-millis (9,000) sein]
[exec] CLI137 Befehlssatz fehlgeschlagen.
```
- minimum-delivery-interval ist das minimale Zustellungsintervall zwischen den Zustellungen innerhalb einer Timer-Periode.
- redelivery-interval-in-mills ist die Zeit, die der Timer-Dienst wartet, bis er nach einem fehlgeschlagenen ejbTimeout eine Neuzustellung startet.

Die Logik, die zwischen dem Neuzustellungsintervall und dem minimalen Zustellungsintervall besteht, ist nicht korrekt, sodass Sie weder über die Benutzeroberfläche noch über die Befehlszeilenschnittstelle die Werte so setzen können, dass der minimale Zustellungsintervall größer ist als der Neuzustellungsintervall.

Der Wert der Eigenschaft minimum-delivery-interval-in-millis muss immer höher oder gleich dem Wert der Eigenschaft redelivery-interval-in-millisdes ejb-Timer-Dienstes sein. Das Problem ist, dass in Application Server eine falsche Validierungsprüfung durchgeführt wird, um zu überprüfen, ob der Wert für redelivery-interval-in-millis höher ist als der Wert für minimum-delivery-interval-in-millis.

### **Lösung**

Verwenden Sie für diese Eigenschaften folgende Standardwerte:

```
minimum-delivery-interval(default)=7000
redelivery-interval-in-millis(default)=5000
```
Die Verwendung anderer Werte verursacht einen Fehler.

### **Fehler beim Auflisten von physischen JMS-Zielen innerhalb von Nicht-DAS-Konfiguration (6532532)**

## **Beschreibung**

Beim Versuch, die physischen JMS-Ziele unter Verwendung von default-config anzuzeigen, wird eine Fehlermeldung angezeigt.

### **Lösung**

Dies ist das erwartete Verhalten. In Application Server 9.1, ist default-config eine Vorlage mit Konfigurationsinformationen, sodass JMS-Operationen (z. B. list und create) für default-config nicht ausgeführt werden können. Diese JMS-Operationen können jedoch für die Konfigurationen Ihrer Cluster- oder eigenständigen Instanzen ausgeführt werden.

# **NurWin2003: Speicherlecks bei nicht ausgelagertem Pool; Probleme mitTCP-Stack und Funktionen für umfangreichen Zugriff (6575349)**

## **Beschreibung**

*(Nur Windows 2003)* Die Verwendung von umfangreichen Zugriffsfunktionen auf Systemen unter Windows 2003 führt zu Speicherlecks. Das Problem tritt auf, da der nicht ausgelagerte Win32-Speicherpool kontinuierlich erweitert wird und dies letztendlich zum Fehlschlagen des gesamten TCP/IP-Stacks führt. Nach dem Fehlschlagen weist der TCP/IP-Stack einen nicht wiederherstellbaren Status auf. Die einzige Möglichkeit, den Stack wiederherzustellen, ist der Neustart des Windows 2003-Systems.

## **Lösung**

Dies ist ein Microsoft-Problem (Fallnummer: SRX070906600011), für das ein Hotfix verfügbar ist. Weitere Informationen erhalten Sie vom [Microsoft-Support.](http://support.microsoft.com)

## **Umgehung**

Neben dem oben genannten Hotfix gibt es zwei Umgehungen für dieses Problem.

1. Verwenden Sie den Grizzly-Sperrmodus, indem Sie das domain.xml http-listener-Attribut blocking-enabled="true" konfigurieren oder die folgende http-listener-Eigenschaft hinzufügen:

<property name="blocking" value="true"/>

2. Verwenden Sie Windows Vista oder Windows XP.

# **Protokollierung**

In diesem Abschnitt werden die bekannten Protokollierungsprobleme sowie ihre Lösungen beschrieben.

**Das Setzen der Debug-Anweisung für** access,failure **führt dazu, dass die Anwendung beim Application Server-Start nicht reagiert (6180095)**

#### **Beschreibung**

Das Setzen der Option java.security.debug für JVM verursacht einen Deadlock in der Server-Startinstanz. Das Problem tritt beispielsweise auf, wenn Sie für domain.xml die Option wie folgt gesetzt haben:

<jvm-options>-Djava.security.debug=access,failure</jvm-options>

#### **Lösung**

Zu diesem Zeitpunkt steht keine Lösung zur Verfügung. Verwenden Sie diese Option nicht.

#### **Message Queue**

In diesem Abschnitt werden die bekannten Message Queue-Probleme sowie ihre Lösungen beschrieben.

**DieWiederherstellung der JMS-Verbindung wird in bestimmten, timingabhängigen Fällen nicht erfolgreich ausgeführt (6173308, 6189645, 6198481, 6199510, 6208728)**

#### **Beschreibung**

Fehler beim erneuten Verbindungsaufbau in Timing-abhängigen Szenarien können durch verschiedene Probleme verursacht werden.

### **Lösung**

Es gibt folgende Problemlösungen:

- die betroffenen Broker neu starten.
- die betroffenen Application Server-Instanzen neu starten.

# **MQ-Broker wird mit Cluster-Profil unter Linux nicht gestartet (6524871)**

## **Beschreibung**

Nach dem Erstellen einer Domäne mit einem Cluster-Profil auf einem Linux-System kann ein java.lang.OutOfMemoryError: Java heap space-Fehler auftreten, und die Serverinstanz wird möglicherweise nicht gestartet, da der Start des MQ-Brokers fehlschlägt. Das System kann nach dieser Bedingung nicht fortgesetzt werden. Das Problem ist eine nicht ordnungsgemäß konfigurierte Datei /etc/hosts; genau gesagt, der Serverhostname zeigt auf die Loopback-Adresse 127.0.0.1.

# **Lösung**

Ein MQ-Broker-Cluster kann nicht gestartet werden, wenn das Netzwerkgerät auf die Loopback-Adresse zeigt. Dies ist kein Fehler. Um dieses Problem zu lösen, stellen Sie sicher, dass die /etc/hosts-Datei für den Application Server-Host nicht auf 127.0.0.1 zeigt.

# **Überwachung**

In diesem Abschnitt werden die bekannten Überwachungsprobleme sowie ihre Lösungen beschrieben.

**In einigen Überwachungsstatistiken für den HTTP-Service werden Informationen angezeigt, die nicht nützlich sind und daher ignoriert werden sollten (6174518)**

# **Beschreibung**

Beim Anzeigen der Überwachungsstatistiken einiger Elemente des HTTP-Service stimmen einige der angezeigten Werte nicht mit den aktuellen Werten überein oder sind immer 0. Insbesondere enthalten die folgenden Statistiken des HTTP-Service keine Informationen bezüglich Application Server und sollten daher ignoriert werden:

■ http-service

load1MinuteAverage

- load5MinuteAverage
- load15MinuteAverage
- rateBytesTransmitted
- rateBytesReceived
- pwc-thread-pool (als Element)

# **Lösung**

Diese Überwachungen werden in zukünftigen Versionen entfernt und durch aussagekräftigere Informationen ersetzt.

## **Beim Öffnen der JNDI-Suche über die Admin-UI werden eine Vielzahl von Ausnahmen in der Datei** server.log **ausgegeben (6591734)**

#### **Beschreibung**

Wenn die JNDI-Suche über die Admin-GUI geöffnet wird, werden eine Vielzahl von Ausnahmen ausgegeben.

#### **Lösung**

Zu diesem Zeitpunkt steht keine Lösung zur Verfügung.

## **Beispiele**

In diesem Abschnitt werden die bekannten Probleme zum Beispielcode der Application Server 9.1-Software und ihre Lösungen beschrieben.

### **In der Dokumentation ist nicht ausdrücklich angegeben, dass JMS-Ressourcen erstellt werden müssen (6198003)**

#### **Beschreibung**

In der Dokumentation ist nicht ausdrücklich angegeben, dass Sie JMS-Ressource erstellen müssen, bevor die Beispielanwendung für das MQ-Failover im Anschluss an die asadmin-Bereitstellungsanweisungen ausgeführt wird.

Folgender Fehler wird ausgegeben:

```
/opt/SUNWappserver/domains/domain1/config/sun-acc.xml -name
MQFailoverTestClient -textauth -user j2ee -password j2ee
Nov 18, 2004 10:50:17 PM com.sun.enterprise.naming.NamingManagerImpl
bindObjects
SEVERE: NAM0006: JMS-Zielobjekt nicht gefunden: jms/durable/TopicA
Nov 18, 2004 10:50:18 PM com.sun.enterprise.naming.NamingManagerImpl
bindObjects
SEVERE: javax.naming.NameNotFoundException
javax.naming.NameNotFoundException
```
In der Dokumentation wird nicht ausdrücklich erwähnt, dass bei einer manuellen Bereitstellung mit den Befehlen asadmin deploy JMS-Ressourcen manuell erstellt und die vorgegebenen ant-Ziele für das Bereitstellen derselben Software verwendet werden müssen.

#### **Lösung**

Verwenden Sie für das Skript build.xml das Ziel asant-Bereitstellung. Das Skript erstellt die für die Ausführung der Anwendung erforderlichen JMS-Ressourcen.

# **Unter Linux wird bei der Zertifikaterstellung inWebservices/Sicherheitsbeispielen ein Laufzeitfehler angezeigt (6198239)**

### **Beschreibung**

. .

Wenn Sie das Beispiel *install\_dir*/samples/webservices/security sample (basicSSl) unter Linux bereitstellen, wird das Zertifikat nicht erstellt und ein Fehler ausgegeben, der etwa dem Folgenden entspricht:

generate certs: [echo] \*\*\*Export des Zertifikats von der NSS-Datenbank [exec] Ergebnis: 1 [echo] \*\*\*Erzeugen eines Java-Schlüsselspeichers anhand des generierten Zertifikats [exec] Keytool-Fehler: java.lang.Exception: Input kein X.509-Zertifikat [exec] Ergebnis: 1 [echo] \*\*\*Erzeugen eines Java-Vertrauensspeichers anhand des generierten Zertifikats [exec] Keytool-Fehler: java.lang. Ausnahmefehler: Input kein X.509-Zertifikat [exec] Ergebnis: 1

```
.
generate certs: [echo] ***Export des Serverzertifikats von der NSS-Datenbank in
eine PKCS12-Zertifikatdatei [exec] /opt/sun/appserver/lib/pk12util: /usr/lib/
libnss3.so: Version 'NSS_3.9' nicht gefunden (von /opt/sun/appserver/lib/
pk12util gefordert) [exec] /opt/sun/appserver/lib/pk12util: /usr/lib/libnss3.so:
Version 'NSS_3.6' nicht gefunden (von /opt/sun/appserver/lib/pk12util gefordert)
[exec] /opt/sun/appserver/lib/pk12util: /usr/lib/libnss3.so: Version
'NSS_3.7' nicht gefunden (von /opt/sun/appserver/lib/pk12util gefordert) [exec]
Ergebnis: 1
```
Das Problem besteht darin, dass sich NSS-Bibliotheken bei Linux-Installationen in anderen Pfaden befinden als bei Solaris-Installationen. Bei der Bereitstellung unter Linux müssen Sie sicherstellen, dass LD\_LIBRARY\_PATH auf die richtigen NSS-Bibliotheken verweist. Setzen Sie die Variable LD\_LIBRARY\_PATH entweder in Ihrer Umgebung oder im Shell-Wrapper-Skript *Installationsverzeichnis*/bin/asant.

## **Lösung**

Gehen Sie folgendermaßen vor:

- Setzen Sie die Variable wie folgt: LD\_LIBRARY\_PATH=/opt/sun/private/lib.
- Fügen Sie dem Skript *install\_dir* /bin/asant folgende Zeile hinzu:

LD\_LIBRARY\_PATH=\$AS\_NSS:\$LD\_LIBRARY\_PATH;export LD\_LIBRARY\_PATH

# **Nach dem Upgrade verwenden AS 9.1-Beispiele und JES5-Portalbeispiele den Derby-Port** 1527 **(6574563)**

### **Beschreibung**

Nach dem Upgrade auf Application Server 9.1 verwenden die Beispiele und die JES5-Portalbeispiele unter Windows den Derby-Port 1527. Genau gesagt, Application Server 9.1 startet JavaDB automatisch an Port 0.0.0.0:1527 mit APP:APP, die JES5-Portal-JavaDB versucht jedoch, eine Bindung an hostnameIP:1527 mit portal:portal herzustellen.

Dieses Problem ist bereits für JES 5 aufgetreten (Fehler 6472173). Die Umgehung für Fehler 6472173 ist im *Sun Java Enterprise System 5 Installation Guide for Microsoft Windows* dokumentiert.

### **Lösung**

Starten Sie die Derby-Datenbank über den folgenden Befehl:

*<JES-Installationsverzeichnis>*\appserver\bin\asadmin start-database --dbhome*<JES-Installationsverzeichnis>\portal\data\derby*

# **Sicherheit**

In diesem Abschnitt werden die bekannten Probleme und ihre Lösungen von Sicherheitsfunktionen in Application Server, Webanwendungen sowie Zertifikaten beschrieben.

### **SSL-Beendigung funktioniert nicht (6269102)**

### **Beschreibung**

Die SSL-Beendigung funktioniert nicht; wenn Load Balancer (Hardware) für die SSL-Beendigung konfiguriert ist, ändert Application Server das Protokoll während der Umleitung von https zu http.

## **Lösung**

Fügen Sie zwischen dem Hardware-Lastausgleich und Application Server einen Software-Lastausgleich hinzu.

## **Socket-Verbindungsleck mit SSL (6492477)**

## **Beschreibung**

Aufgrund eines JVM-Fehlers tritt bei einigen JDK-Versionen ein Leckproblem auf, wenn security-enabled für ein HTTP-Zielgerät auf true gesetzt ist. Im Folgenden sind die Schritte zum Reproduzieren dieses Fehlers aufgelistet:

1. Setzen Sie security-enabled für das HTTP-Zielgerät auf true:

```
<http-listener acceptor-threads="1" address="0.0.0.0"
blocking-enabled="false" default-virtual-server="server" enabled="true"
family="inet" id=" http-listener-1" port="8080" security-enabled="true"
server-name="" xpowered-by="true">
```
- 2. Kommentieren Sie das Anhalten der Domäne am Ende von Quicklook-Tests heraus.
- 3. Führen Sie Quicklook-Tests aus.
- 4. Überprüfen Sie die Socket-Verwendung:

netstat -an | grep 8080

Die folgenden Elemente werden als verwendet angezeigt:

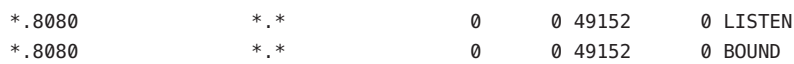

Dieses Problem ist auf der Glassfish-Site unter [https://glassfish.dev.java.net/issues/show\\_bug.cgi?id=849](https://glassfish.dev.java.net/issues/show_bug.cgi?id=849) beschrieben.

#### **Lösung**

Führen Sie ein Upgrade auf die aktuellste JDK-Version durch.

# **Aufrüsten**

In diesem Abschnitt werden die bekannten Probleme beim Aufrüsten sowie ihre Lösungen beschrieben.

## **Domänen, die in einem anderen custom-path als im Verzeichnis** *Installationsverzeichnis*/domains **erstellt wurden, werden nicht direkt aktualisiert (6165528)**

#### **Beschreibung**

Die Domänen, die in custom-path erstellt werden und nicht dem Verzeichnis*install\_dir* /domains entsprechen, werden während des Upgrades von Application Server Enterprise Edition 8 zu Application Server Enterprise Edition 8.1 nicht direkt aktualisiert.

Wenn Sie das Programm zum Aufrüsten ausführen und dabei das*install\_dir* als Quellverzeichnis für die Installation verwenden, werden beim Aufrüsten nur die Domänen aktualisiert, die sich im Verzeichnis*install\_dir*/domains befinden. Für in anderen Pfaden erstellte Domänen wird kein Upgrade durchgeführt.

### **Lösung**

Kopieren Sie alle Domänenverzeichnisse aus den jeweiligen Speicherorten in das Verzeichnis *Installationsverzeichnis*/domains, bevor Sie das Programm zum Aufrüsten ausführen.

**Auf einigen Linux-Systemen kann das Installationsprogramm für das In-Place-Upgrade das Uprade-Tool nicht starten, nachdem der Benutzer auf "Aktualisierungsassistent starten" klickt (6207337)**

### **Beschreibung**

Dieses Problem wurde bei verschiedenen Linux-Systemen beobachtet. Es tritt am häufigsten bei Java Desktop System 2 auf, wurde jedoch auch in Distributionen von Red Hat beobachtet.

Wenn Sie auf der letzten Seite des Installationsprogramms auf die Schaltfläche "Start Upgrade Tool" klicken, wird das Upgrade-Tool nicht gestartet und der Upgrade-Vorgang nicht abgeschlossen. Das Upgrade-Tool reagiert nicht mehr und gibt keine Eingabeaufforderung aus.

### **Lösung**

Dieses Problem tritt nicht auf, wenn das In-Place-Upgrade im Befehlszeilen-Installationsmodus ausgeführt wird.

- 1. Wenn Sie das In-Place-Upgrade im Benutzeroberflächenmodus ausführen und dieses Problem auftritt, beenden Sie das Installationsprogramm, indem Sie in dem Terminal-Fenster, von dem aus das Installationsprogramm gestartet wurde, STRG+C drücken.
- 2. Starten Sie das Upgrade-Tool vom Terminal-Fenster aus, indem Sie folgenden Befehl eingeben:

*Installationsverzeichnis*/bin/asupgrade --source install\_dir/domains --target install dir --adminuser adminuser --adminpassword adminpassword --masterpassword changeit

Die Werte für *Administrator* und *Administratorpasswort* müssen mit den Werten übereinstimmen, die in der aufzurüstenden Installation verwendet werden.

3. Wenn das Upgrade-Tool den Upgrade-Prozess beendet hat, können Sie auch den Browser starten und den folgenden URL eingeben, um die Infoseite anzuzeigen:

file://*Installationsverzeichnis*/docs-ee/about.html

Wenn Sie auch noch die Installationsoption zum Registrieren des Produkts gewählt haben, folgen Sie dem Link der Registrierungsseite, der sich auf der Produktinfo-Seite befindet.

# **Selbst signiertes Zertifikat wird beim und nach dem Upgrade von 8.0 Platform Edition (PE) auf 8.1 Enterprise Edition (EE) UR2 als nicht vertrauenswürdig eingestuft (6296105)**

### **Lösung**

Entfernen Sie die folgenden Einträge aus der Zieldatei domain.xml (nach dem Upgrade) und starten Sie den Server neu:

```
<jvm-options>-Djavax.net.ssl.keyStore=${com.sun.aas.instanceRoot}
/config/keystore.jks</jvm-options>-
<jvm-options>Djavax.net.ssl.trustStore=${com.sun.aas.instanceRoot}
/config/cacerts.jks</jvm-options>
```
## **Das Upgrade-Tool überschreibt den Inhalt einer geänderten Datei** index.html **einer Instanz (Mitglied eines Clusters) (6386451)**

### **Beschreibung**

Das Upgrade-Tool überschreibt vorhandene index.html-Dateien für alle Serverinstanzen.

### **Lösung**

Sichern Sie Ihre vorhandenen index.html-Dateien vor dem Ausführen des Upgrade-Tools, und stellen Sie diese Dateien später wiederher.

### **(sbs-manual, sbs-installer) gibt in einem Fehler an, dass der Serverinstanz-Server nicht über einen System-Konnektor "null" verfügt (6545145)**

### **Beschreibung**

Bei der Aktualisierung von Application Server 8.0PE auf 9.1 wird in einem Fehler angezeigt, dass der Server nicht über einen System-Konnektor null und ungültige Benutzerinformationen in sbs-manual verfügt. Selbst nach dem Ändern der hartcodierten Werte wird diese Fehlermeldung angezeigt. Dieses Problem tritt auf, da die Datei domain.xml aus Version 8.0 in Version 9.1 geändert wurde.

### **Lösung**

Dieser Fehler tritt nur bei der Aktualisierung von 8.0 PE auf 9.1 auf. Als Umgehung führen Sie ein Upgrade auf 8.1, 8.2 oder 9.0 und erst anschließend auf 9.1 durch.

## **Beim Upgrade gehen verschiedene Domänen verloren, wenn unterschiedliche Build-Kombinationen verwendet werden (6546130)**

### **Beschreibung**

Wenn beim Durchführen eines In-Place-Upgrades mehrere Domänen in der Quelle vorhanden sind, ruft das Installationsprogramm das Upgrade-Tool auf, obgleich der Prozess abgebrochen wird. Dieses Problem tritt auf, wenn der Aufruf im GUI-Modus erfolgt.

### **Lösung**

1. Führen Sie das In-Place-Upgrade im CLI-Modus durch, und beenden Sie den Vorgang, wenn Sie vom Installationsprogramm aufgefordert werden, am Ende des Installationsprozesses das Upgrade-Tool auszuwählen. Domänen, die im Domänenverzeichnis vorhanden sind, werden dabei nicht gelöscht. Das Upgrade-Tool sollte manuell über das Verzeichnis bin aufgerufen werden.

2. Erstellen Sie beim In-Place-Upgrade im GUI-Modus eine Sicherung der Domänen im Domänen-Root-Verzeichnis, um den Verlust dieser Domänen im Installationsprozess zu verhindern. Beenden Sie den Vorgang am Ende des Installationsprozesses, wenn Sie vom Installationsprogramm zum Aufrufen des Upgrade-Tools aufgefordert werden. Kopieren Sie die gesicherten Domänen in das Domänenverzeichnis, wenn diese verloren gegangen sind. Starten Sie das Upgrade-Tool manuell, um die Aktualisierung durchzuführen.

### **Solaris: das vorab eingefügte Master-Passwort im Upgrade-Tool stammt aus AS9.1, nicht AS8.2 (6565825)**

### **Beschreibung**

Beim Upgrade von AS 8.2 auf 9.1 wird das Master-Passwort aus der 8.2-Installation in der 9.1-Installation nicht geerbt. Dies führt anschließend bei der nächsten Admin-Anmeldung zu einem Authentifizierungsfehler.

#### **Lösung**

Das standardmäßige Admin-Passwort in Application Server 9.1 lautet changeit. Um nach dem Upgrade von 8.2 Probleme bei der Anmeldung am 9.1-Server zu vermeiden, führen Sie einen der folgenden Schritte aus:

- Ändern Sie das Admin-Passwort aus Version 8.2 vor dem Upgrade in changeit.
- Akzeptieren Sie das standardmäßige Admin-Passwort während des Upgrades nicht, sondern geben Sie explizit das gewünschte Passwort ein.
- Melden Sie sich unter Verwendung des Standardpassworts an 9.1 an, und ändern Sie dieses Passwort umgehend.

## **AS9.1 IFR-Upgrade-Tool migriert JES5U1 MQ-Speicher nicht in das neue var-Stammverzeichnis (6573635)**

#### **Beschreibung**

Das Upgrade-Tool aktualisiert keine Datenbanken oder Datenbanktabellen. Diese Option wird auch in zukünftigen Versionen nicht unterstützt. Die Konfigurationen der Ressourcenreferenzen werden übermittelt, und Application Server sollte weiterhin mit den ursprünglichen Datenbanken und Tabellen funktionieren. Wenn Sie die Datenbanken oder Übertragungsdatenbanktabellen ändern möchten, verwenden Sie die Tools, die mit der verwendeten Datenbank funktionieren.

#### **Lösung**

Führen Sie zur Migration des MQ-Speichers die folgenden Schritte aus:

**Hinweis –** Führen Sie die folgenden Schritte aus, **NACHDEM** AS 8.2 heruntergefahren und **NACHDEM** das AS9.1-Upgrade-Tool ausgeführt, jedoch **BEVOR** AS9.1 **ERSTMALIG** gestartet wurde. Wenn Sie AS 9.1 nach der IFR-Installation/Aktualisierung bereits gestartet haben, führen Sie diese Schritte **NICHT** aus, da sie die Stabilität des MQ-Nachrichtenspeichers gefährden können.

- 1. Kopieren Sie das gesamte Unterverzeichnis domains/domain1/imq aus dem AS 8.*x* domains-Verzeichnis in das AS 9.1-Verzeichnis domains.
- 2. Stellen Sie sicher, dass der Besitzer des Verzeichnisses und der Dateien mit dem Benutzer übereinstimmt, der Application Server ausführen wird.

Nachdem Ausführen der oben stehenden Schritte kann Application Server 9.1 gestartet werden, und der MQ-Speicher im Application Server 9.1-Verzeichnis domains wird aus dem JES5 U1-Format in das MQ 4.1-Format migriert. Beachten Sie, dass der ursprüngliche JES5 U1 MQ-Speicher unter AS 8.2 beibehalten wird und nicht durch diese Prozedur oder MQ4.1 beim Start von AS 9.1 geändert wird.

## **Beim Upgrade von JES5 (AS 8.2) auf AS 9.1. wird das PS Community-Beispiel beschädigt; Vielzahl von** javax.faces**-Fehlern (6576700)**

# **Beschreibung**

Beim Upgrade von JES5 (Application Server 8.2) auf Application Server 9.1 funktioniert das Portal Server Community-Beispiel nicht mehr, und es werden eine Vielzahl von javax.faces.application.ApplicationFactory-Fehlern angezeigt.

# **Lösung**

Die Aktualisierung von Application Server 8.2 auf 9.1 wird nicht unterstützt, wenn Application Server 8.2 mit JES5 Portal Server installiert wurde. Portal Server muss vor dem Upgrade von Application Server auf 9.1 auf Java ES 5 Update 1 aktualisiert werden.

**AS91 IFR b58, Linux:** /usr/jdk/entsys-j2se**-Link wird nach der Installation der neuen Java-Version über das Installationsprogramm nicht aktualisiert (6591697)**

## **Beschreibung**

Bei der Aktualisierung von Application Server 8.2 auf 9.1 über das IFR-Installationsprogramm auf Linux-Plattformen kann die Option *JDK installieren* ausgewählt werden, nach der erfolgreichen Fertigstellung der Installation funktionieren die meisten JES-Komponenten jedoch nicht.

# **Lösung**

Dieses Problem betrifft ausschließlich die IFR-Installation von Application Server 9.1 auf Linux-Plattformen und tritt nur auf, wenn die Option *JDK installieren* ausgewählt ist.

Verknüpfen Sie /usr/jdk/entsys-j2se nach der Installation umgehend manuell mit dem Verzeichnis /usr/java/jdk1.5.0\_12 , um dieses Problem zu umgehen.

## **AS9.1 IFRWin In-Place-Sicherung wird nicht in die** asupdate.bat**-Formularwertüberprüfung integriert - falscher Pfad (6596412)**

### **Beschreibung**

Bei der Aktualisierung von Application Server 9.1 IFR unter Windows, wird die In-Place-Sicherung nicht ordnungsgemäß in die asupdate.bat-Formularwerte integriert. Genau gesagt, wenn Sie in einem ASupdate.bat-GUI-Bildschirm falsche Informationen eingeben und auf *Weiter* klicken, versucht das Upgrade-Installationsprogramm zu ermitteln, ob es sich um ein In-Place-Upgrade handelt. Falls ja, wird domain1 vor dem Upgrade in ein Sicherungsverzeichnis verschoben. Im Verlauf des Upgrades wird eine Fehlermeldung aufgrund dieser falschen Informationen angezeigt. Wenn Sie versuchen, den Fehler umgehend zu beheben, wird ein Pfadfehler ausgegeben, da domain1 bereits verschoben wurde.

### **Lösung**

Ändern Sie das Quellverzeichnis entweder in das Verzeichnis domain1\_ *{Zeitstempel}* unter *{aktueller Quellpfad}*/backup, oder beenden Sie das Installationsverzeichnis über die Schaltfläche *Abbrechen*, und starten Sie den Vorgang erneut.

**Beim AS9.1 IFR-Inline-Upgrade unterWindows wird Domain1 gelöscht, wenn** asupgrade.bat **mit kurzem und langem Pfad verwendet wird (6596394)**

### **Beschreibung**

*(Nur Windows)* Wenn eine frühere Version von Application Server unter Verwendung von speziellen Zeichen oder Kurznamen im DOS-Stil im Programmverzeichnispfad installiert wurde, schlagen anschließende In-Place-Upgrades auf Application Server 9.1 fehl, wenn dieselben Verzeichnispfadnamen verwendet werden.

Beispiel: Application Server 8.2 wurde in einem der folgenden Verzeichnisse installiert:

```
C:\Programme (x86)\dirs\appserver
c:\progra~2\dirs\appserver
```
Der Versuch, ein In-Place-Upgrade auf 9.1 durchzuführen, schlägt fehl, da das Installationsprogramm die Kurznamen oder speziellen Zeichen nicht in das erforderliche lange Namensformat konvertieren kann.

### **Lösung**

Es wird dringend davon abgeraten, Application Server unter Verwendung eines Pfadnamens mit speziellen Zeichen oder Abkürzungen für Kurznamen im DOS-Stil (z. B. progra~2) zu installieren, da dies die anschließende Installation von Upgrades verhindert. Wenn eine solche Installation vorhanden ist, installieren Sie sie vor dem Upgrade entweder unter Verwendung von langen Pfadnamen erneut, oder installieren Sie die neue Version von Application Server in einem vollständig neuen Verzeichnis.

# **AS 9.1 IFR:Web-UI-Authentifizierung funktioniert nicht (6569813)**

# **Beschreibung**

Nach einem Application Server-Upgrade funktioniert das <jsp:forward>-Tag in Authenticate.jsp nicht wie erwartet. Der <jsp:forward>-Aufruf führt zu einem Fehler in den Serverprotokollen, und in der WebUI wird eine leere Seite angezeigt. Das Problem ist, dass <jsp:forward> in Authenticate.jsp ein Seitenattribut wie <jsp:forward page="\${redirectPage}"/> erfordert, der übergebene Wert jedoch ein relativer Pfad wie /registry/thin/{pagename}.jsp ist. Dieser funktioniert selbst dann nicht, wenn Authenticate.jsp eine reine JSP-Seite ist.

# **Lösung**

Verwenden Sie nach dem Upgrade von Application Server das asadmin-Tool, um die folgenden Befehle zum Festlegen des <auth-realm> in domain.xml auszuführen:

1. Wechseln Sie zu *<AS9.1-Installationsverzeichnis>*/bin, und führen Sie den folgenden Befehl aus:

./asadmin delete-auth-realm --host localhost --port 6489 certificate

Dadurch wird das alte auth-realm-Zertifikat entfernt (sofern vorhanden).

2. Führen Sie den folgenden Befehl aus:

./asadmin create-auth-realm --terse=false --echo=true --interactive=true \ --user admin --host localhost --port 6489 --classname \ com.sun.enterprise.security.auth.realm.certificate.CertificateRealm \ --property assign-groups=have.client.cert certificate

Dadurch wird der neue <auth-realm> mit der assign-groups-Eigenschaft erstellt.

3. Halten Sie die Application Server-Domäne registry an, und starten Sie sie neu.

**Keine lokalisierte Online-Hilfe für** asupgrade**-GUI vorhanden (6610170)**

## **Beschreibung**

Beim Ausführen der asupgrade-GUI in einer anderen Sprache als Englisch ist keine lokalisierte Version der Online-Hilfe für die GUI vorhanden.

## **Lösung**

Gegenwärtig ist keine Lösung verfügbar. Die Lokalisierung der Online-Hilfe ist für alle Zielsprachen neben Englisch geplant.

# **Webcontainer**

In diesem Abschnitt werden die bekannten Probleme mit Webcontainern sowie ihre Lösungen beschrieben.

**Unter Windows kann die Bereitstellung einer Anwendung über** - -precompilejsp=true **die JAR-Dateien in der Anwendung sperren, sodass eine spätere Aufhebung der Bereitstellung bzw. eine erneute Bereitstellung fehlschlägt (5004315)**

### **Beschreibung**

Wenn Sie beim Bereitstellen einer Anwendung unter Windows eine Vorkompilierung der JSPs anfordern, funktionieren spätere Versuche zum Aufheben der Bereitstellung dieser Anwendung oder zum erneuten Bereitstellen der Anwendung (oder einer anderen Anwendung mit derselben Modul-ID) nicht wie erwartet. Das Problem liegt darin begründet, dass durch die JSP-Vorkompilierung JAR-Dateien in Ihrer Anwendung geöffnet, jedoch nicht wieder geschlossen werden, und Windows verhindert, dass zur Aufhebung der Bereitstellung diese Dateien gelöscht oder zur erneuten Bereitstellung diese Dateien überschrieben werden.

Beachten Sie, dass das Aufheben der Bereitstellung erfolgreich durchgeführt wird, bis die Anwendung aus Application Server logisch entfernt wird. Außerdem gibt das asadmin-Programm keine Fehlermeldung aus, obwohl das Anwendungsverzeichnis und die gesperrten JAR-Dateien auf dem Server weiterhin vorhanden sind. Die Protokolldatei des Servers enthält jedoch Fehlermeldungen, die Sie über den fehlgeschlagenen Löschvorgang der Dateien und des Verzeichnisses der Anwendung informieren.

Die Versuche zum erneuten Bereitstellen der Anwendung nach der Aufhebung der Bereitstellung schlagen fehl, da der Server versucht, die vorhandenen Dateien und Verzeichnisse zu entfernen, was ebenfalls nicht möglich ist. Dieser Fehler tritt beispielsweise auf, wenn Sie versuchen, eine Anwendung mit der Modul-ID der ursprünglich bereitgestellten Anwendung bereitzustellen, da der Server die Modul-ID für die Auswahl eines Verzeichnisses für das Speichern der Dateien der Anwendung verwendet.

Aus demselben Grund schlägt auch der Versuch fehl, die Anwendung erneut bereitzustellen, ohne dass die Bereitstellung zuvor aufgehoben wurde.

#### **Diagnose**

Wenn Sie die Anwendung erneut bereitstellen möchten oder die Anwendung bereitstellen möchten, nachdem Sie die Bereitstellung der Anwendung zuvor aufgehoben haben, gibt das asadmin-Programm eine Fehlermeldung aus, die etwa der folgenden Meldung entspricht:

```
Beim Ausführen des Befehls ist ein Ausnahmefehler aufgetreten.
Die Ausnahmemeldung lautet: CLI171 Bereitstellung des Befehls
fehlgeschlagen: Bereitstellung der Anwendung in der Domäne
fehlgeschlagen; Bereitstellung nicht möglich. Modulverzeichnis ist gesperrt
und kann nicht gelöscht werden.
```
Wenn Sie bei der Bereitstellung einer Anwendung --precompilejsps=false (die Standardeinstellung) festlegen, tritt dieses Problem nicht auf. Beachten Sie, dass beim ersten Aufruf der Anwendung die JSP-Kompilierung ausgelöst wird, sodass die Antwortzeit für den ersten Aufruf länger ist als für folgende Aufrufe.

Beachten Sie weiterhin, dass Sie im Falle einer Vorkompilierung den Server stoppen und erneut starten müssen, bevor Sie die Bereitstellung der Anwendung aufheben oder die Anwendung erneut bereitstellen. Durch den Prozess des Herunterfahrens werden die gesperrten JAR-Dateien wieder freigegeben, sodass die Aufhebung der Bereitstellung oder die erneute Bereitstellung nach dem Neustart erfolgreich ist.

**Keine Bereitstellung vonWAR-Dateien mit Servlet 2.4-basierter** web.xml**-Datei möglich, die ein leeres** <load-on-startup>**-Element enthält (6172006)**

### **Beschreibung**

Das optionale load-on-startup servlet-Element in der Datei web.xml gibt an, dass das zugehörige Servlet als Teil des Startvorgangs der die Deklaration ausführenden Webanwendung geladen und initialisiert werden muss.

Für dieses Element kann optional eine ganze Zahl angegeben werden, mit der festgelegt wird, in welcher Reihenfolge das Servlet mit Bezug auf die anderen Servlets der Anwendung geladen und initialisiert werden soll. Wenn für <load-on-startup> kein Wert angegeben ist, wird keine bestimmte Reihenfolge berücksichtigt und es wird lediglich festgelegt, dass das Servlet beim Start der entsprechenden Webanwendungen geladen und initialisiert wird.

Das Servlet 2.4-Schema für web. xml unterstützt keine leere <load-on-startup> mehr; dies bedeutet, dass bei Verwendung einer Servlet 2.4-basierten web.xml eine Ganzzahl angegeben werden muss. Wenn eine leere <load-on-startup> angegeben wurde, wie in <load-on-startup/>, schlägt die Validierung von web.xml basierend auf dem Servlet 2.4-Schema für web.xml fehl, wodurch die Bereitstellung der Webanwendung fehlschlägt.

Rückwärtskompatibilität: Die Angabe eines leeren <load-on-startup>-Elements ist mit Servlet 2.3-basierten web.xml-Dateien nach wie vor möglich.

## **Lösung**

Geben Sie <load-on-startup>0</load-on-startup> an, wenn Sie eine Servlet 2.4-basierte web.xml-Datei verwenden, um anzugeben, dass die Servlet-Lastenreihenfolge irrelevant ist.

## **Keine Kompilierung von JSP-Seite auf Servern mit eingeschränkten Ressourcen möglich (6184122)**

#### **Beschreibung**

Der Zugriff auf die JSP-Seite erfolgt, aber die eigentliche Kompilierung wird durchgeführt und das Serverprotokoll enthält die Fehlermeldung "Unable to execute command" mit folgenden Stapelverlaufsinformationen:

```
at org.apache.tools.ant.taskdefs.Execute$Java13CommandLauncher.
exec(Execute.java:655) at org.apache.tools.ant.taskdefs.Execute.
launch(Execute.java:416)
at org.apache.tools.ant.taskdefs.Execute.execute(Execute.java:427)
at org.apache.tools.ant.taskdefs.compilers.DefaultCompilerAdapter.
executeExternalCompile(DefaultCompilerAdapter.java:448)
at org.apache.tools.ant.taskdefs.compilers.JavacExternal.execute
(JavacExternal.java:81)
at org.apache.tools.ant.taskdefs.Javac.compile(Javac.java:842)
at org.apache.tools.ant.taskdefs.Javac.execute(Javac.java:682)
at org.apache.jasper.compiler.Compiler.generateClass(Compiler.java:396)
```
#### **Lösung**

Setzen Sie den Schalter für die JSP-Kompilierung fork auf false.

Wählen Sie eine der folgenden Vorgehensweisen:

■ Auf globaler Basis setzen Sie den Parameter "fork init" von JspServlet in \${S1AS\_HOME}/domains/domain1/config/default-web.xml auf"false":

```
<servlet> <servlet-name>jsp</servlet-name>
<servlet-class>org.apache.jasper.servlet.JspServlet</servlet-class>
.... <init-param>
<param-name>fork</param-name> <param-value>false</param-value>
</init-param> .... </servlet>
```
■ Um den Wert für eine einzelne Webanwendung festzulegen, setzen Sie in sun-web.xml den JSP-Konfigurationsparameter"fork" auf"false":

```
<sun-web-app> <jsp-config> <property name="fork" value="false" />
</jsp-config> </sun-web-app>
```
Alle Einstellungen verhindern, dass ant einen neuen Prozess für die javac -Kompilierung erzeugt.

# **Application Serverb bietet keine Unterstützung fürWeb Server 6.1 Add-On** auth-passthrough **(6188932)**

### **Beschreibung**

Sun Java System Application Server 9.1 fügt Unterstützung für die über das auth-passthrough-Plug-In bereitgestellte Funktionalität hinzu, das mit Sun Java System Application Server Enterprise Edition 7.1 verfügbar ist. In Application Server 9.1 ist die auth-passthrough-Plug-In-Funktion jedoch nicht identisch konfiguriert.

Die auth-passthrough-Plug-In-Funktion in Application Server Enterprise Edition 7.1 war in zweistufigen Bereitstellungsszenarien nützlich, in denen Folgendes zutrifft:

- Die Instanz von Application Server wird durch eine zweite Firewall hinter der firmeneigenen Firewall geschützt.
- Es sind keine direkten Client-Verbindungen mit der Instanz von Application Server zulässig.

In derartigen Netzwerkarchitekturen stellen Clients eine Verbindung mit einem Front-End-Webserver her, der mit der Plugin-Funktion service-passthrough konfiguriert wurde, und leiten HTTP-Anforderungen zum Verarbeiten an die Proxy-Instanz von Application Server weiter. Die Instanz von Application Server kann lediglich Anforderungen vom Proxy-Webserver erhalten. Direkte Anforderungen von Client-Hosts sind nicht möglich. Folglich erhalten alle auf der Proxy-Instanz von Application Server bereitgestellten Anwendungen, die Client-Informationen, wie z. B. die IP-Adresse des Clients, abfragen, die IP des Proxy-Hosts, da dies der tatsächliche Ursprungs-Host der weitergeleiteten Anforderung ist.

### **Lösung**

In Application Server Enterprise Edition 7.1 konnte die auth-passthrough-Plug-In-Funktion in der Application Server-Proxy-Instanz konfiguriert werden, um die Informationen des Remote-Cients direkt für die auf dem Client bereitgestellten Anwendungen verfügbar zu machen (als hätte die Application Server-Proxy-Instanz die Anforderung direkt empfangen, und nicht über einen Webserver, auf dem das service-passthrough-Plug-In ausgeführt wird.

In Application Server 9.1 kann die auth-passthrough-Funktion aktiviert werden, indem Sie die Eigenschaft authPassthroughEnabled des <http-service>-Elements in domain.xml wie folgt auf TRUE setzen:

<property name="authPassthroughEnabled" value="true"/>

Die zu berücksichtigenden Sicherheitsaspekte der auth-passthrough-Plug-In-Funktion in Application Server Enterprise Edition 7.1 gelten gleichermaßen für die authPassthroughEnabled-Eigenschaft in Application Server 9.1. Da über authPassthroughEnabled Informationen außer Kraft gesetzt werden können, die möglicherweise für Authentifizierungszwecke verwendet werden (z. B. die IP-Adresse, von der die Anforderung stammt, oder das SSL-Clientzertifikat), ist es äußerst wichtig, dass sich nur

vertrauenswürdige Clients oder Server mit einer Application Server 9.1-Instanz verbinden können, deren authPassthroughEnabled-Eigenschaft auf TRUE gesetzt ist. Als Vorsichtsmaßnahme wird empfohlen, dass nur Server hinter der firmeneigenen Firewall mit dem auf TRUE gesetzten Befehl authPassthroughEnabled konfiguriert werden. Ein Server, der über das Internet aufgerufen werden kann, darf niemals mit dem auf TRUE gesetzten Befehl authPassthroughEnabled konfiguriert werden.

Beachten Sie, dass in dem Fall, wenn ein Proxy-Webserver mit dem Plug-In service-passthrough konfiguriert wurde und Anforderungen an eine Instanz von Application Server 8.1 Update 2 mit der auf TRUE gesetzten Eigenschaft authPassthroughEnabled weiterleitet, die SSL-Clientauthentifizierung auf dem Webserver-Proxy aktiviert und auf der Proxy-Instanz von Application Server 8.1 Update 2 deaktiviert sein kann. In diesem Fall behandelt die Proxy-Instanz von Application Server 8.1, Update 2 die Anforderung immer noch so, als wäre diese per SSL authentifiziert worden und stellt das SSL-Zertifikat des Clients allen bereitgestellten Anwendungen zur Verfügung, wenn diese es anfordern.

# **Web Server**

**AS 9.1 b50e. Linux.WS kann nach der Installation der AS-Lastenausgleichskomponente nicht gestartet werden:** libjvm.so:cannot open shared **(6572654)**

### **Beschreibung**

Dieses Problem tritt nur bei Verwendung von Sun Java System Web Server mit Application Server 9.1 und Lastenausgleich auf einem Linux-System auf. In diesem Fall kann Web Server nach der Installation von Application Server und einer Lastenausgleichskomponente möglicherweise nicht gestartet werden, da ein Konflikt zwischen libicui18n.so.2 und libicuuc.so.2 vorliegt. Diese Bibliotheken sind sowohl in /opt/sun/private/lib als auch in /opt/sun/appserver/lib vorhanden.

### **Lösung**

Die richtigen Bibliotheken, die verwendet werden sollten, befinden sich im Verzeichnis /opt/sun/appserver/lib , da lbplugin mit diesen Bibliotheken erstellt wird. Nachdem die beiden Bibliotheken aus /opt/sun/private/lib entfernt wurden, sollte Web Server ohne Probleme gestartet werden können.

Alternativ, wenn Sie die Bibliotheken nicht aus /opt/sun/private/lib löschen möchten, können Sie /opt/sun/appserver/lib vor /opt/sun/private/lib in LD\_LIBRARY\_PATH im Web Server-Skript startserv einfügen; Das heißt, Sie ersetzen Folgendes:

# Add instance-specific information to LD\_LIBRARY\_PATH for Solaris and Linux LD\_LIBRARY\_PATH="\${SERVER\_LIB\_PATH}:\${SERVER\_JVM\_LIBPATH}:\${LD\_LIBRARY\_PATH}: /opt/sun/appserver/lib:/opt/sun/appserver/lbplugin/lib"; export LD\_LIBRARY\_PATH

durch:

```
# Add instance-specific information to LD LIBRARY PATH for Solaris and Linux
LD_LIBRARY_PATH="/opt/sun/appserver/lib:/opt/sun/appserver/lbplugin/lib:
${SERVER_LIB_PATH}:${SERVER_JVM_LIBPATH}:${LD_LIBRARY_PATH}"; export LD_LIBRARY_PATH
```
## **Webdienste**

In diesem Abschnitt werden die bekannten Probleme mit Webcontainern sowie ihre Lösungen beschrieben.

**Ant-Aufgabe** wsimport **schlägt mit Java EE SDK b33d (unter Verwendung von JDK 1.6) mit Fehler** NoClassDefFoundError **fehl (6527842)**

### **Beschreibung**

Beim Ausführen von JAX–WS-Tests mit JDK 1.6 (im Lieferumfang von Java EE SDK b33d enthalten) treten möglicherweise Problem auf. Die Tests werden umgehend mit der folgenden Fehlermeldung abgebrochen:

```
[wsimport] Ausnahme in Thread "main" java.lang.NoClassDefFoundError: \
com/sun/tools/ws/WsImport
```
Dieser Fehler tritt auf, obwohl die webservices-tools.jar-Datei folgende Elemente enthält: com/sun/tools/ws/WsImport.class, com/sun/tools/ws/ant/WsImport.class und com/sun/tools/ws/ant/WsImport2.class. Darüber hinaus funktioniert derselbe Testarbeitsbereich unter Verwendung von 1.5.0-10 JDK problemlos.

## **Lösung**

Kopieren Sie die Datei webservices-api.jar vor dem Ausführen der JAX-WS-Tests in das Verzeichnis \$JAVA\_HOME/jre/lib/endorsed .

publish-to-registry**-Befehle schlagen in IFR EE-Builds fehl (6602046)**

## **Beschreibung**

JAXR verwendet SAAJ, um SOAP-Meldungen an die Registrierung zu senden. Wenn nicht IFR verwendet wird, befinden sich die SAAJ-Klassen impl unter lib/webservices-rt.jar . Bei Einsatz von IFR befinden sich die SAAJ-Klassen weiterhin unter lib/webservices-rt.jar . Darüber hinaus befindet sich saaj-impl.jar im Verzeichnis /usr/share/lib. Diese JAR-Datei wird von Application Server verwendet und hat Vorrang vor Klassen aus webservices-rt.jar. Diese JAR-Datei verfügt nicht über die erforderlichen Sicherheitsberechtigungen, um SOAP-Meldungen an die Web Services-Registrierung zu senden. Das Paket sollte so geändert werden, dass den JAR-Dateien unter /usr/share/lib Berechtigungen zugewiesen werden oder dass keine Abhängigkeit von den JAR-Dateien in /usr/share/lib besteht.

## **Lösung**

Fügen Sie der server.policy-Datei Folgendes hinzu:

```
grant codeBase "file:/usr/share/lib/saaj-impl.jar" {
  permission java.security.AllPermission;
};
```